**+**

**Heritage Woods Course Request Information 2023-2024**

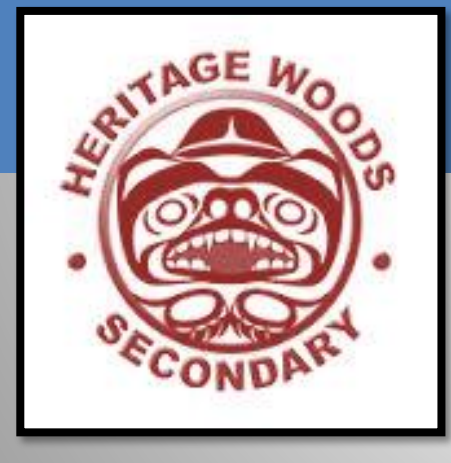

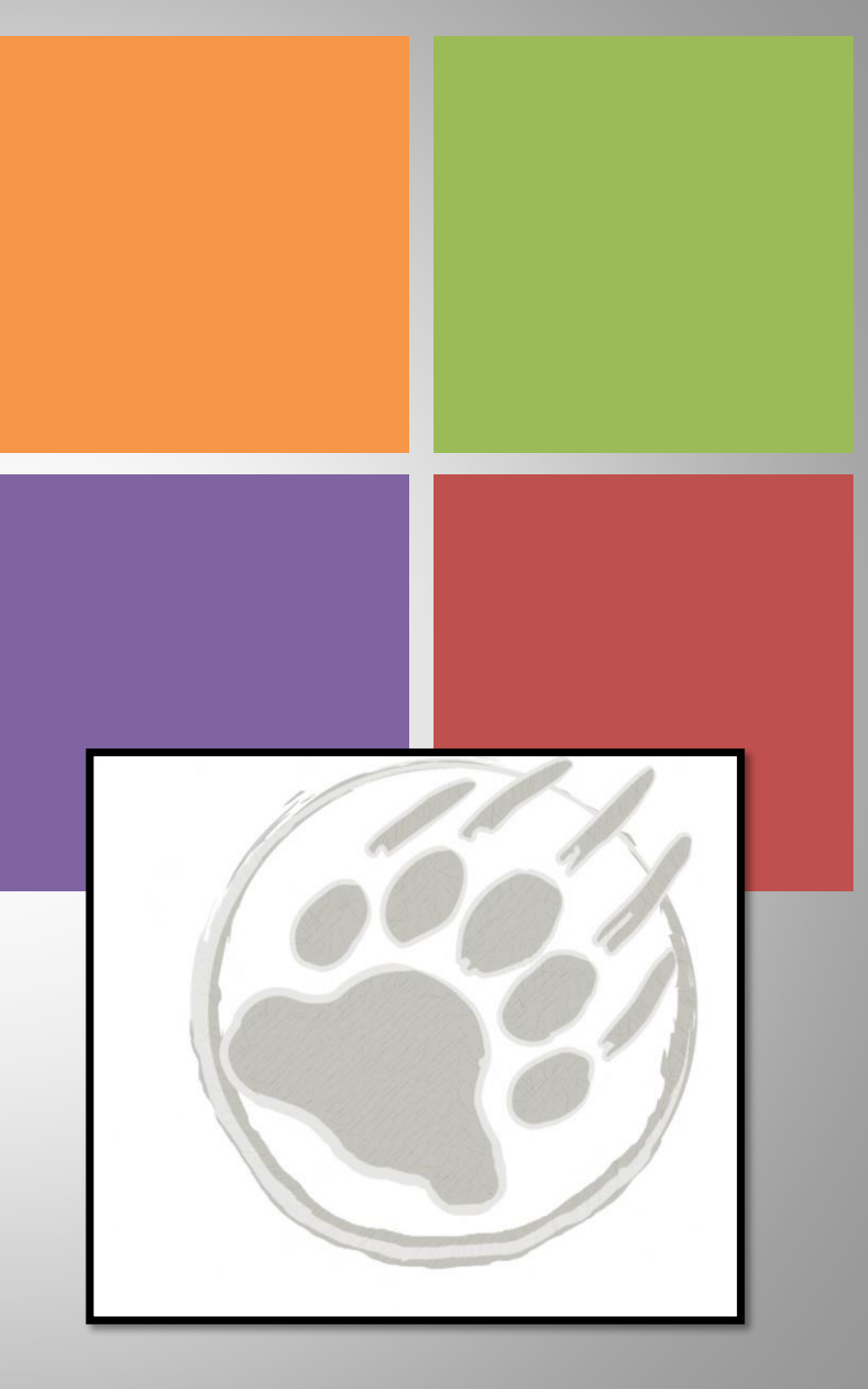

# **+ PART 1: The Courses**

### **Course Requirements**

**Grade 10 Required**

- Language Arts (English) 10
- Math 10
- PHE 10
- Career Life Education 10
- Science 10
- Social Studies 10

**Grade 11 Required**

- Language Arts (English) 11
- Math 11
- Science 11 or 12
- Social Studies 11 or 12

### **Grade 12 Required**

- Language Arts (English) 12
- Career Life Connections

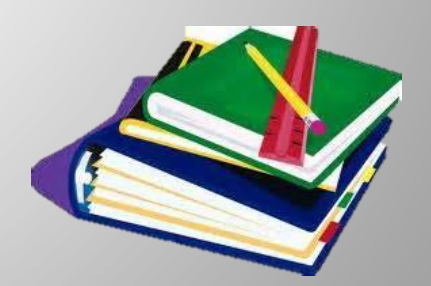

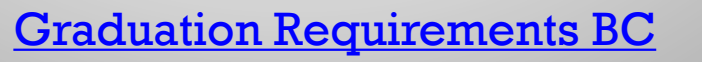

# $\frac{80}{t}$  Credits

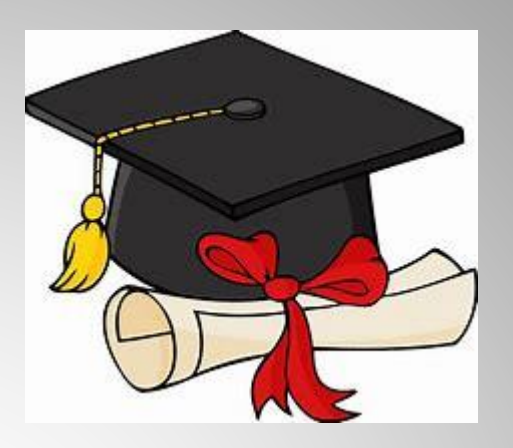

- One Applied Design, Skills and Technologies OR Arts Education
- 16 credits at the Grade 12 level (includes English and CLC)
- 28 credits must be elective course credits
- 4 credits must have an Indigenous-focus (see [Indigenous-](https://www2.gov.bc.ca/gov/content/education-training/k-12/support/indigenous-focused-graduation-requirements)[Focused Graduation Requirements -](https://www2.gov.bc.ca/gov/content/education-training/k-12/support/indigenous-focused-graduation-requirements) Province of British [Columbia \(gov.bc.ca\)](https://www2.gov.bc.ca/gov/content/education-training/k-12/support/indigenous-focused-graduation-requirements) for additional information)

#### **+ Literacy and Numeracy Ministry assessments**

# **+ Language Arts**

#### **ENGLISH 10:**

- All students CHOOSE ONE (for 2 credits):
	- Literary Studies 10
	- New Media 10
	- ◼ Spoken Language 10
- All students enrolled in Composition 10 (2 credits)

#### **ENGLISH 11 (choose at least one)\*\***

- English First Peoples Literary Studies and New Media 11
- English First Peoples Literary Studies and Spoken Language 11
- ◼ English First Peoples Literary Studies and Writing 11

**\*\* this covers the Indigenous Graduation Requirement; if you take a different Language Arts 11, you responsible for making sure you complete this requirement another way**

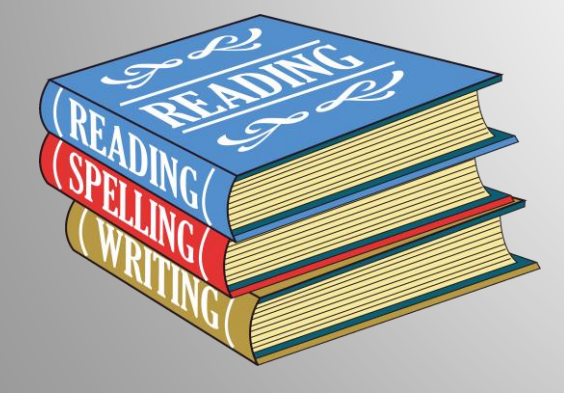

#### **ENGLISH 12:**

■ English Studies 12 or English Studies 12 Honours

**For English Language Learners: the ELL team will assess students for placement in appropriate ELL courses**

## **+ Mathematics**

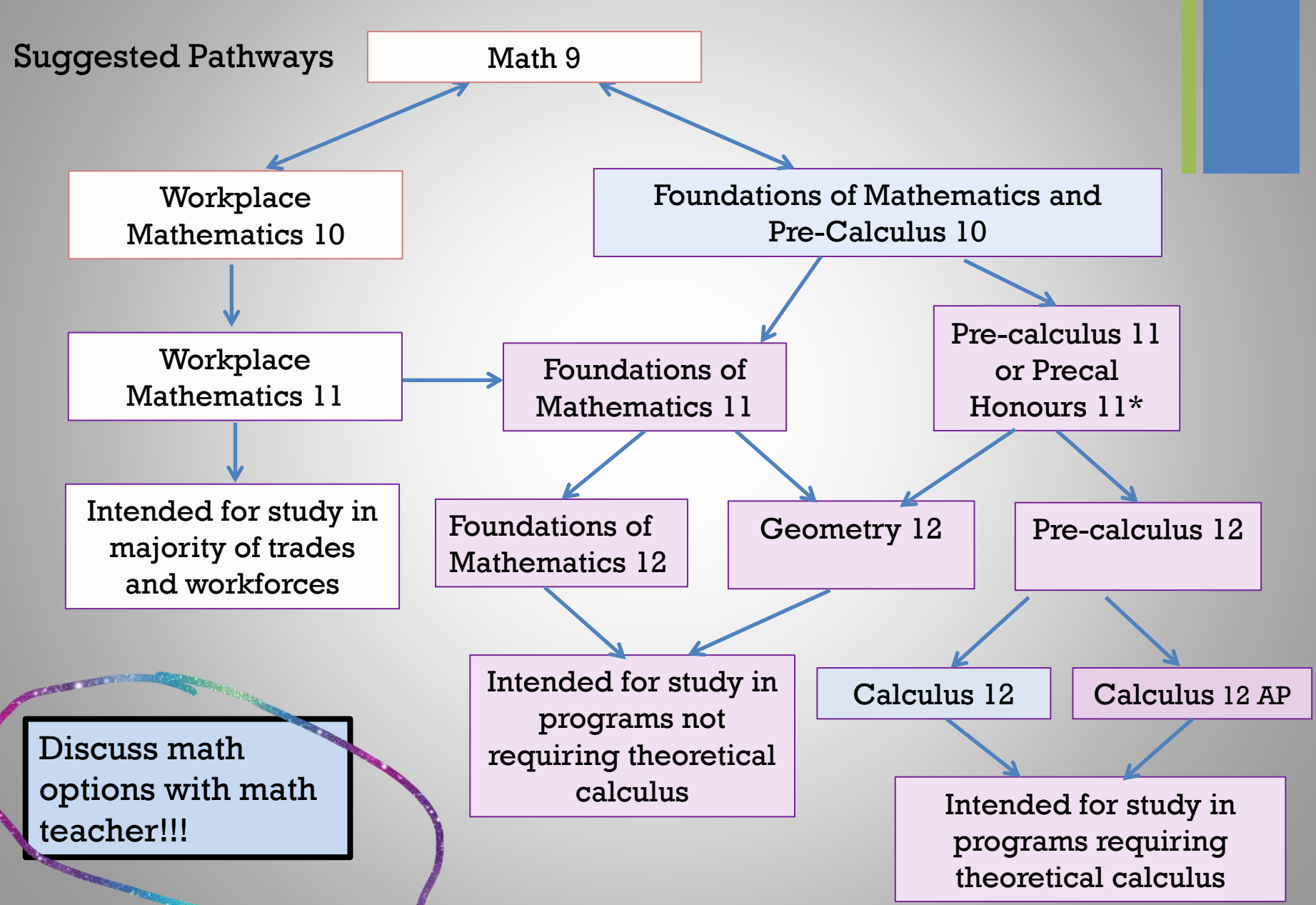

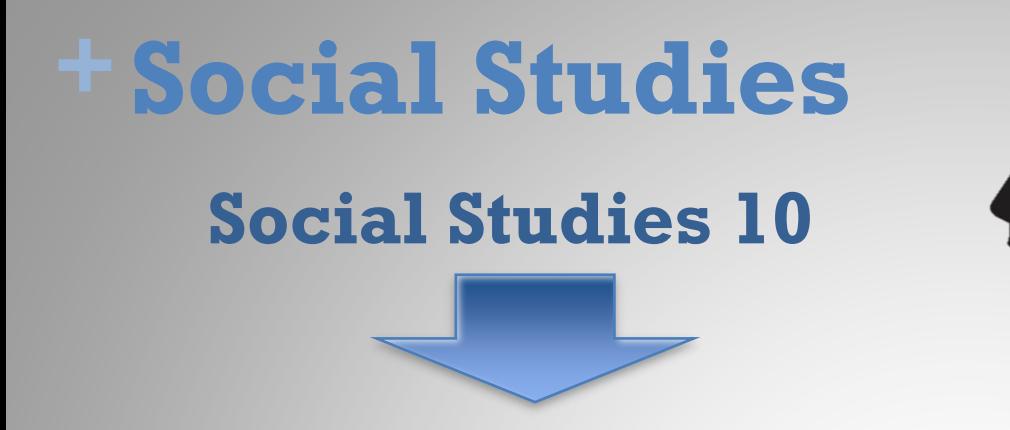

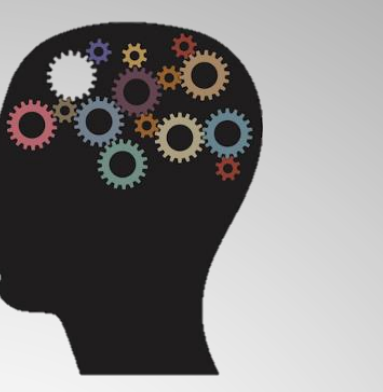

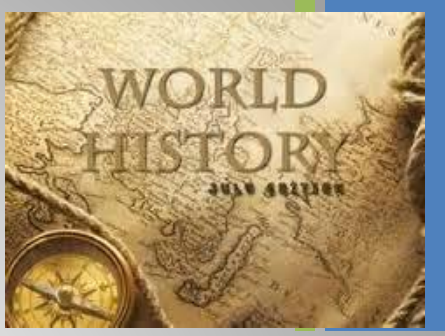

BC First Peoples 12 Comparative Cultures 12 Human Geography 12 Physical Geography 12 20<sup>th</sup> Century World History 12 Political Studies 12 Law Studies 12 Philosophy 12 Social Justice 12

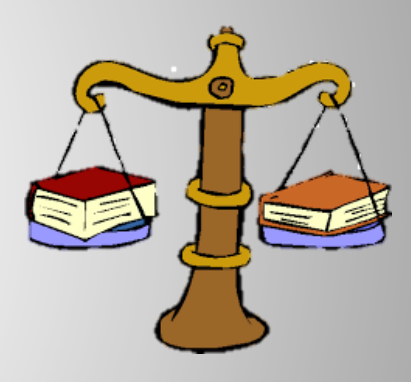

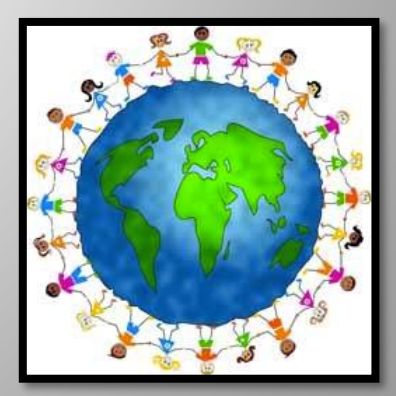

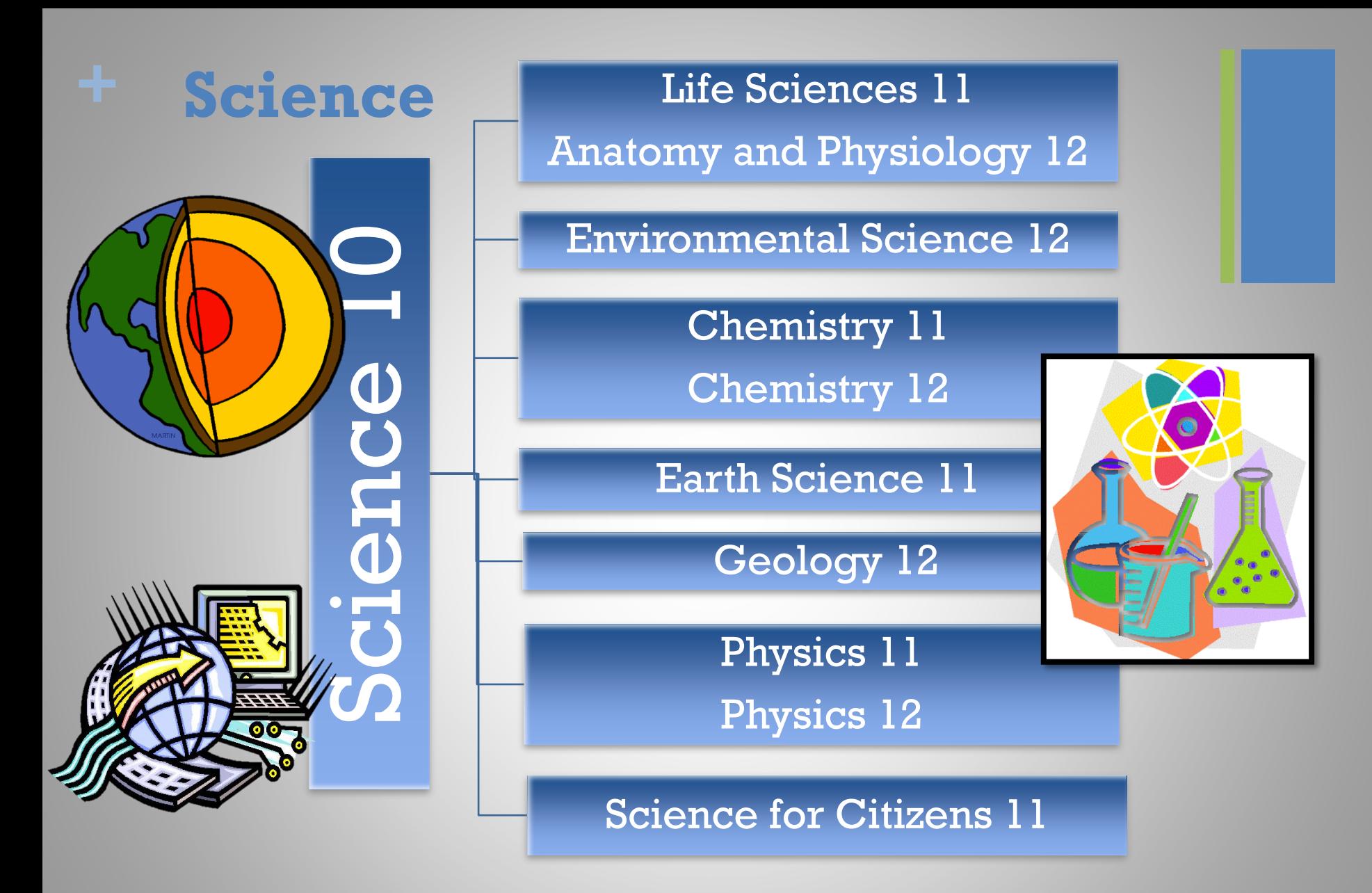

\*Note: If you are planning on going into the Sciences in post secondary, make sure you **carefully check the requirements** of the specific programs at each institution

# **+** Science Co-op 11

**Science Co-op 11 is a Semester 2 Cohort**

- **Chemistry 11**
- Life Science 11 (Biology)
- **Work Experience 12**
- **Outdoor PE 11**

INN

- **Leadership 11/12**

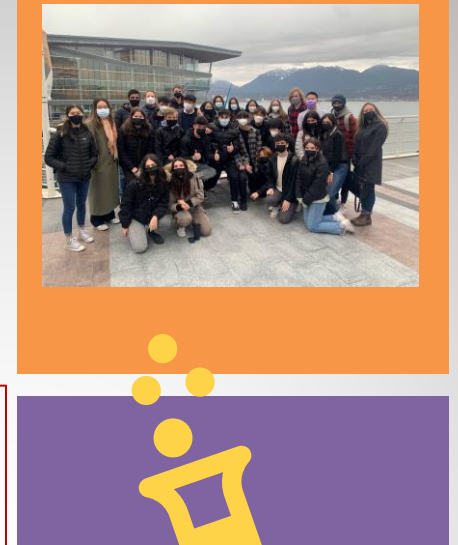

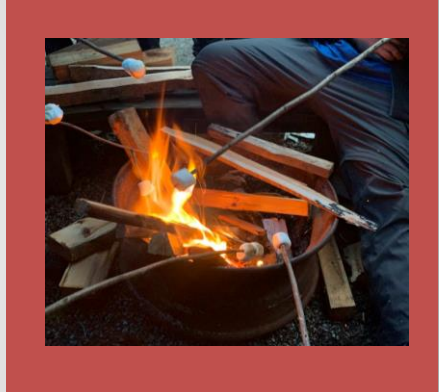

Learn more about this exciting opportunity, tailored for grade 11 students who are passionate about Science, the outdoors, and networking.

# Science Co-op Info Session

FEBRUARY 6<sup>th</sup> at 6:00pm

This program is only available to grade 11 students (current grade 10's).

Students will be exposed to many exciting opportunities, including university lab work, 3 week work experience in field of choice, camping, canoeing/kayaking, community aid, and more!

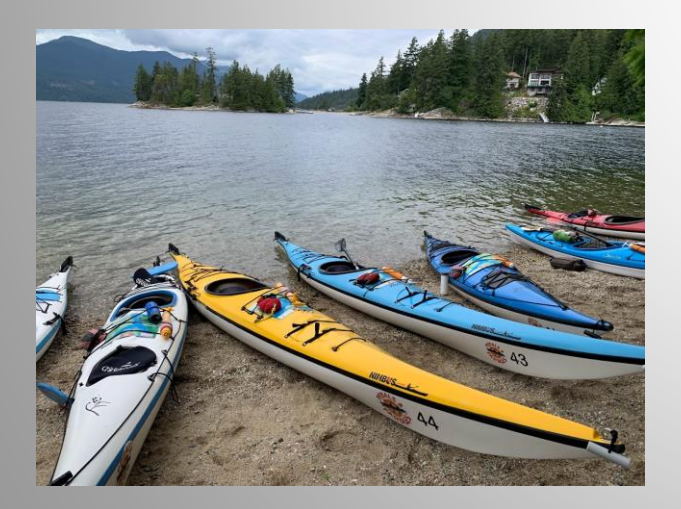

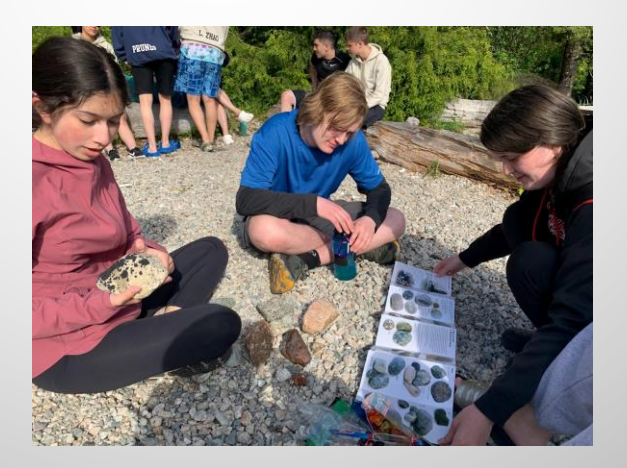

#### **Teacher Sponsors**

Brooke Wilson bwilson@sd43.bc.ca

Mike Baldus mbaldus@sd43.bc.ca

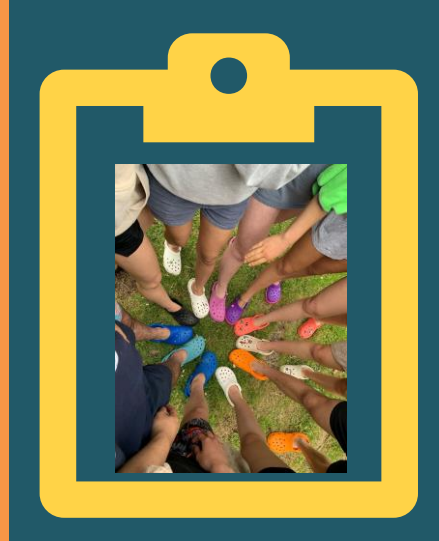

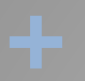

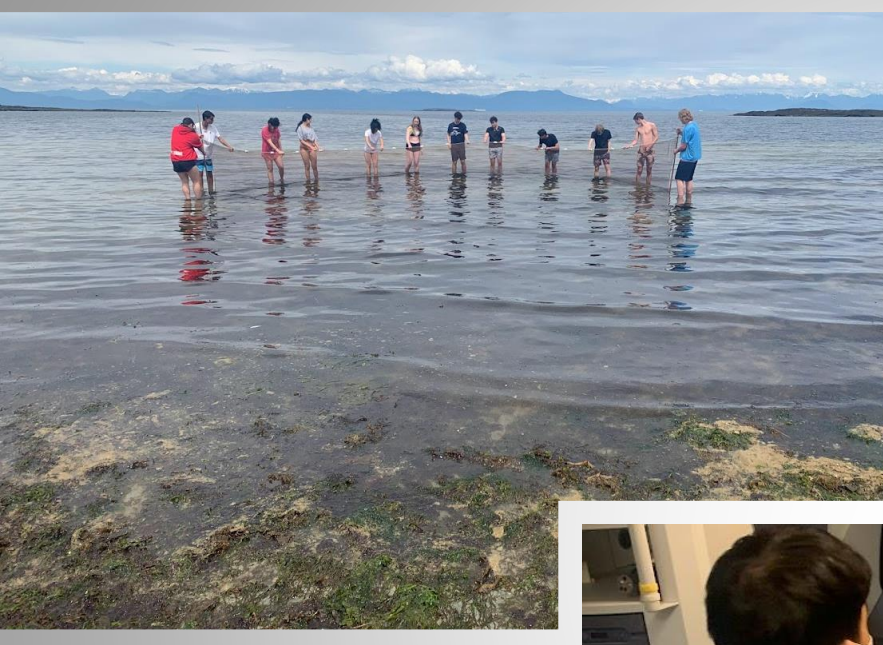

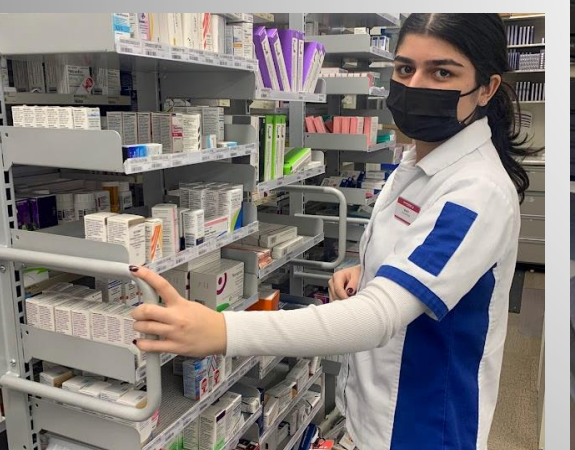

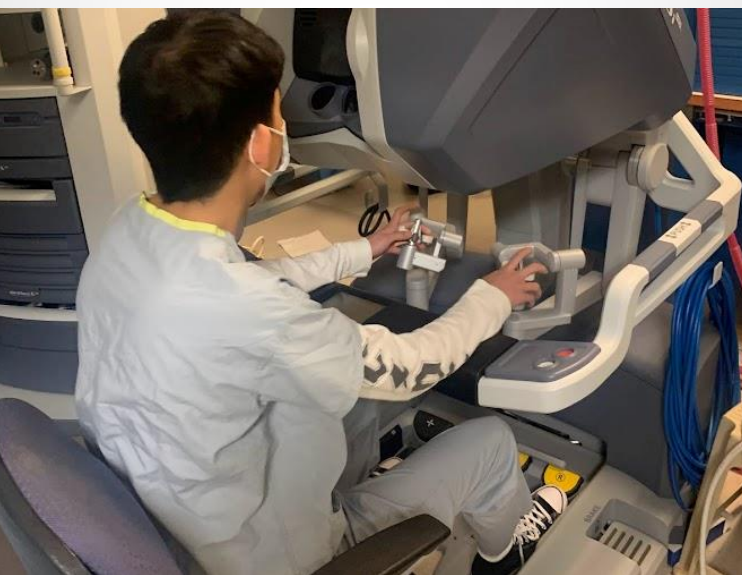

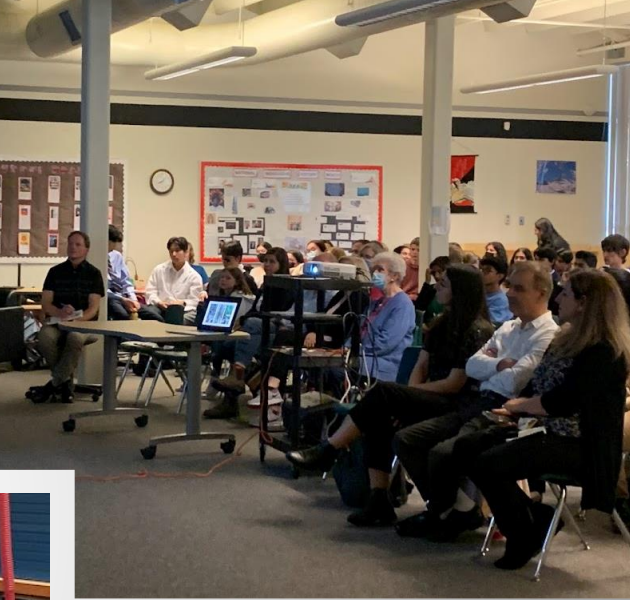

Ministry of Environment

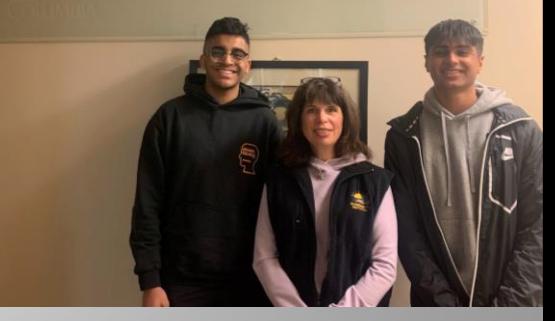

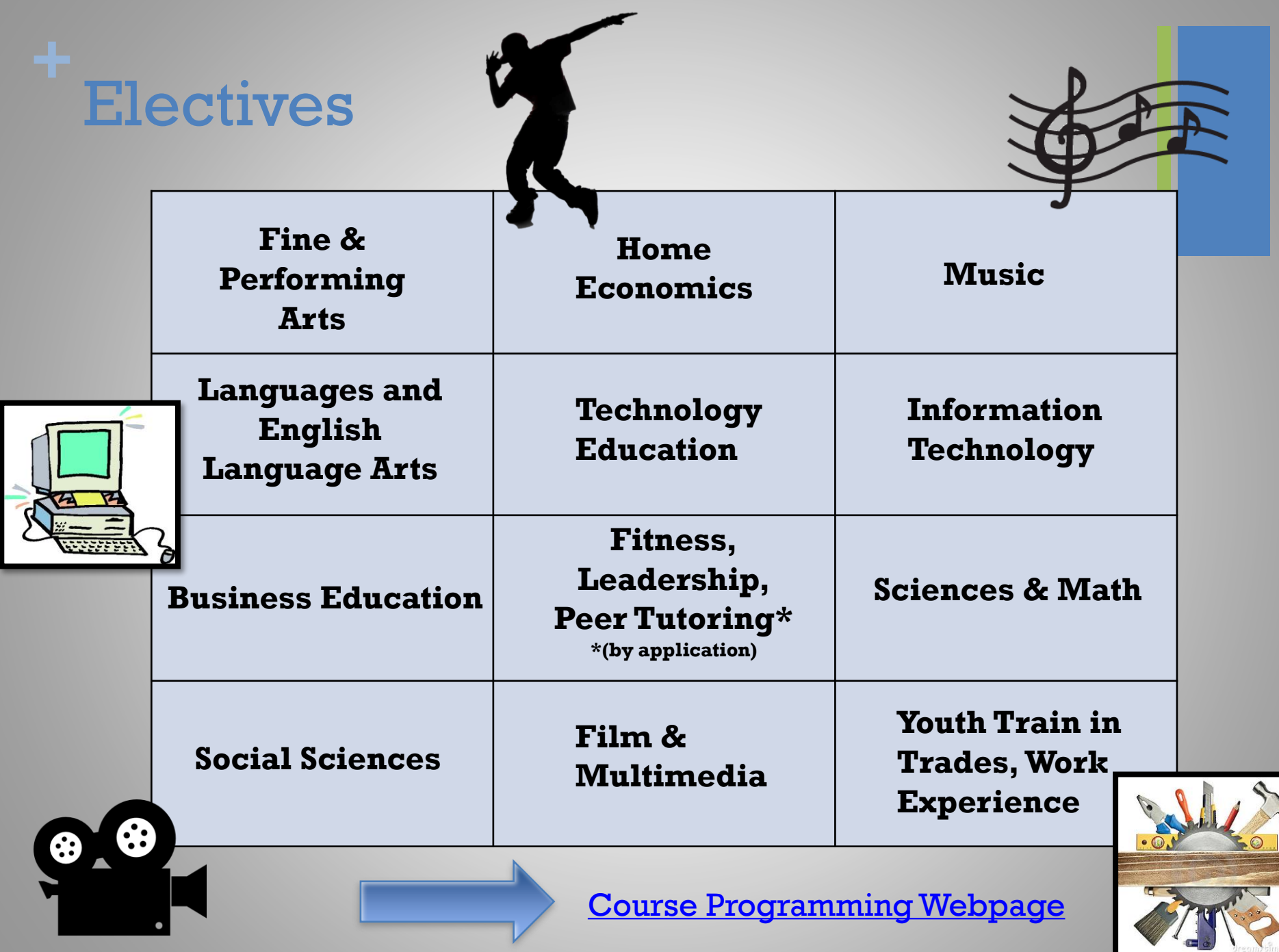

# **+A note about Languages…**

**We offer… French Japanese** 

**Spanish**

# Did you know?

- A language is NOT required for graduation
- Most post-secondary institutions do not require a language
- If you need a language 11, but did not take a language 9 or 10, you can take the accelerated "Intro11" (9 and 10 combined)

\*\*\*STUDENTS AND FAMILIES NEED TO CHECK INDIVIDUAL POST-SECONDARY WEBSITES\*\*\*

# LANGUAGE PLACEMENT ASSESSMENT

- You have a skill set superior to our introductory level language courses (**Spanish, French,and Japanese)**
- Take a Language Level Assessment
- *There will be a French Assessment happening February 9<sup>th</sup> for which you need to register; Spanish and Japanese are done on an individual basis by contacting the teacher. See the handout on the course programming website for more information.*

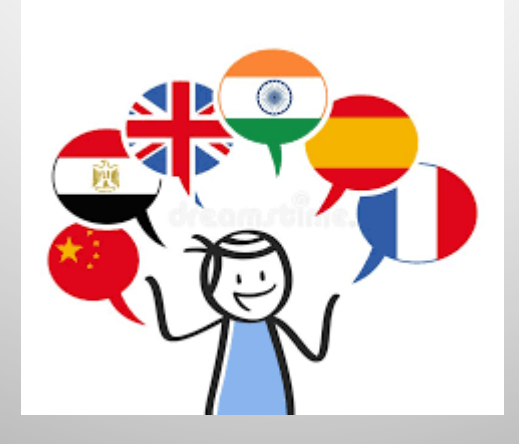

# **+** Other ways to earn credits

- Online courses
- External credits (sports, dance, first aid, work safe)
- Concurrent courses at Post Secondary (Emily Carr, Douglas, SFU)
- Language Challenge Exam
- Train in Trades, Work Experience, Apprenticeship

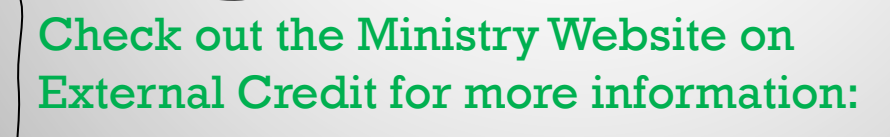

[Approved External Credit](https://www2.gov.bc.ca/gov/content/education-training/k-12/support/graduation/getting-credit-to-graduate/external-credentials/first-nations-and-organizations-offering-approved-external-credentials)

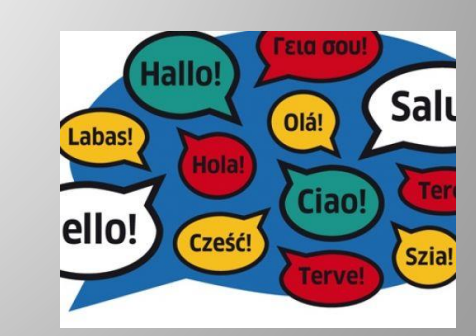

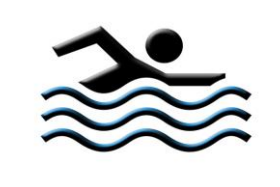

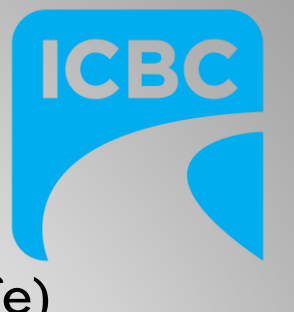

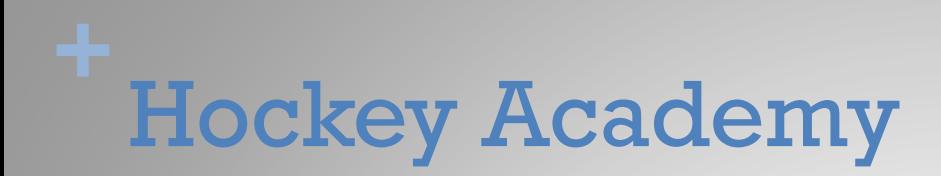

For information on this program, check out the hockey academy websit:

[Hockey Academy | Centennial Course Planning \(sd43.bc.ca\)](https://mycentennial.sd43.bc.ca/courseplanning/hockey-academy/)

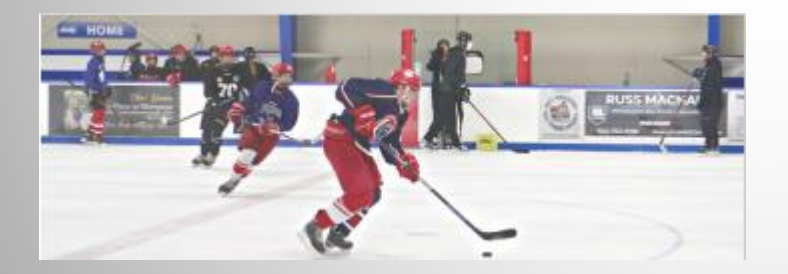

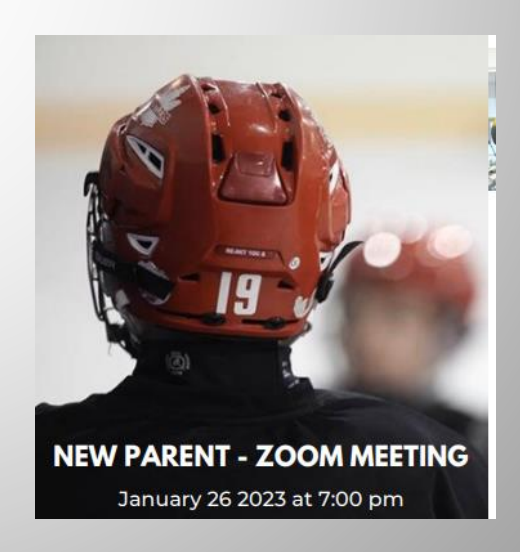

# **TRAIN**

# in **Trades**

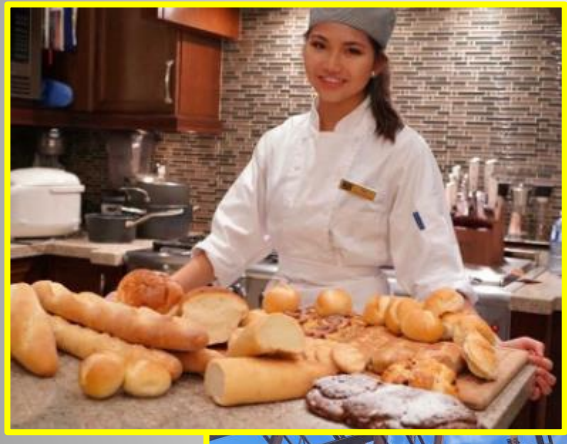

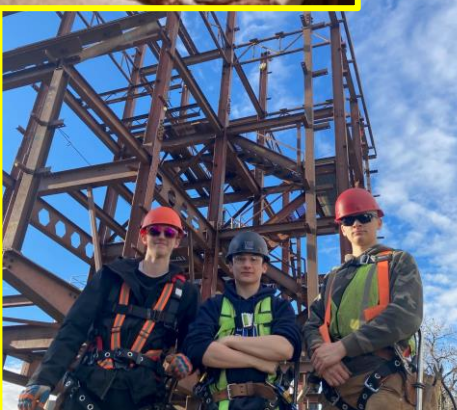

**Programs Amazing opportunity for any** grade 11 or 12 student to take one of **25+ "Train in Trades"** programs**:**

- **Tuition Free**  saves \$1,000s
- **Post Secondary** level training
- **Level 1 Certification**
- **Dual /Triple Credits**:
	- high school
	- post secondary and/or
	- industry

### **TRAIN** in **Trades Programs**

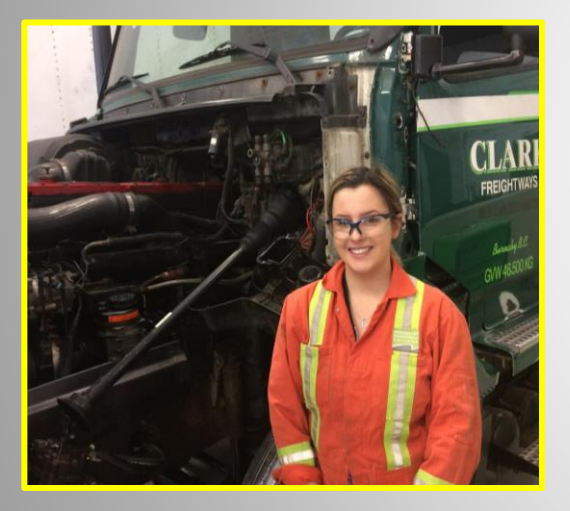

❑ **Aircraft Maintenance Engineer**

- ❑ **Appliance Service Tech**
- ❑ **Auto Collision + Refinishing Tech**
- ❑ **Automotive Service Tech**
- ❑ **Baker**
- ❑ **Cabinet Maker (Joiner)**
- ❑ **Carpenter**
- ❑ **CNC-Machinist**
- ❑**Cook**
- ❑ **Electrician**
- ❑ **Hairstylist**
- ❑ **Heavy Duty Equipment Technician**

**TRAIN** in **Trades**

**Programs**

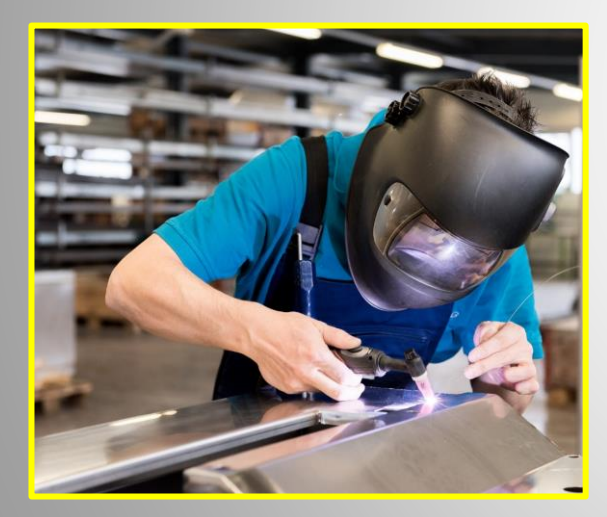

❑ **Ironworker**

- ❑ **Landscape Horticulturalist**
- ❑ **Marine Mechanical Technician**
- ❑ **Metal Fabricator**
- ❑ **Millwright**
- ❑ **Motorcycle Mechanic**
- ❑**Painter (commercial)**
- ❑ **\*Part and Warehousing Person**
- ❑ **Plumber**
- ❑ **Refrigeration Mechanic**
- ❑ **\*Security Systems Technician**
- ❑ **Sheet Metal Worker**
- ❑ **Welder**

# **WORK**

in **Trades Program**

popular student jobs *carpenter cook landscaper mechanic floorlayer*

#### **Regardless of your career aspirations…**

#### **if you have/get a paying job in a trade you can receive credits toward high school graduation:**

- 120 hrs working  $=$  4 credits (up to 16 credits)
- 900+ hrs worked (before age of 20) could qualify student for a \$1,000 award… gave out 30+ scholarships last year
- if you later pursue that trade career, **those hours count towards certification**

# **TRAIN** contact

# **Ben** King

e: BKing@sd43.bc.ca c: 778-984-1354

**WORK** contact

**Joanna** Horvath e: JHorvath@sd43.bc.ca c: 604-312-7739

**More Info www.[43Careers.com](http://www.43careers.com/)**

### **Parent-Student Info Session**

Tuesday February 14th at **6:00pm at Centennial**

Contact Joanna for more information

# **Many pathways ahead…**

- Trade Schools
- Apprenticeships
- College
- University
- Institutes

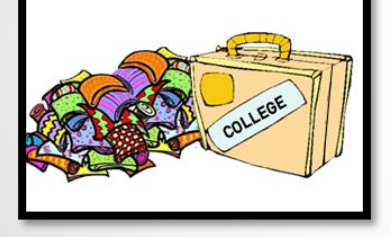

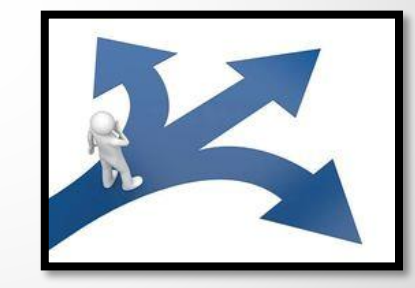

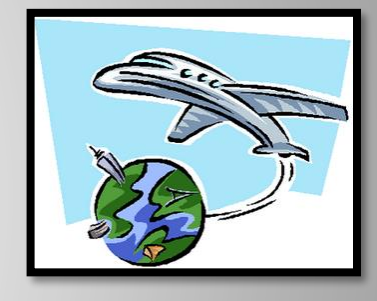

■ Travel

 $\blacksquare$ 

■ Workforce

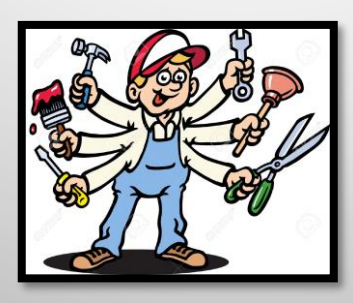

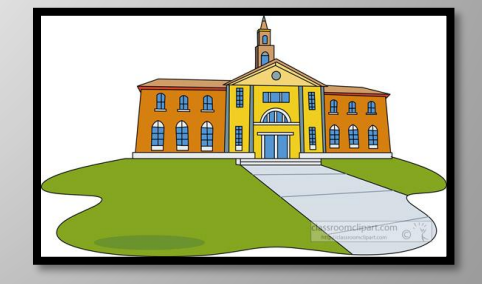

### Whether it's post secondary schooling, volunteering, work, travel, apprenticeship…

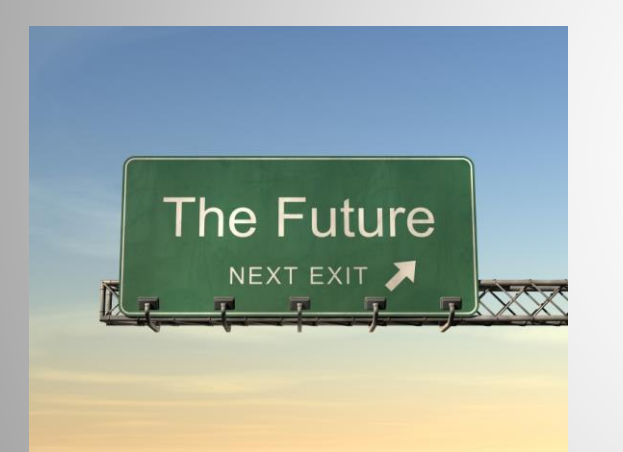

# Visit the Career Centre in person or online:

[Heritage Woods Career Centre](https://www.sd43.bc.ca/school/heritagewoods/ProgramsServices/career/Pages/default.aspx#/=)

# Post Secondary and Career Advisor:

Ms. Darilynn Butler: dbutler@sd43.bc.ca

❑ Finances ❑ Awards, bursaries, scholarships ❑ College, university, institutes

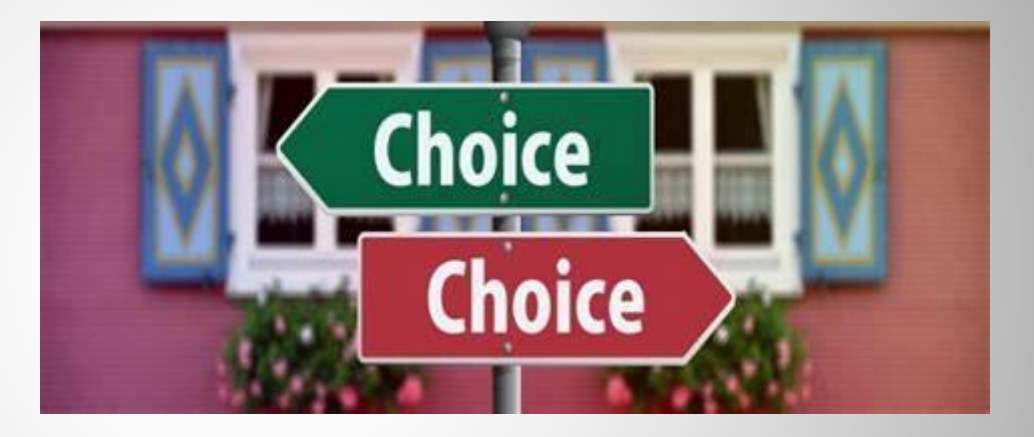

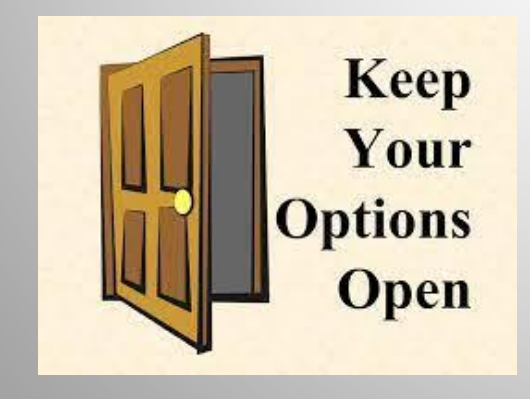

❑ Apprenticeship opportunities ❑ Volunteering ❑ Trade program info

# **+**Planning Your Courses

### Think about:

- What are you good at?
- $\blacksquare$  What do you like to do?
- Challenge yourself to try something new!
- Ideas for after high school?
- What courses will give you the skills you need (communication, leadership, teamwork, creative thinking)?
- What is REALISTIC?
- Talk to people

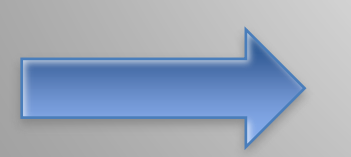

READ THE COURSE BOOKLET!

[Course Programming](https://www.sd43.bc.ca/school/heritagewoods/Pages/Course-Programming.aspx#/=) 

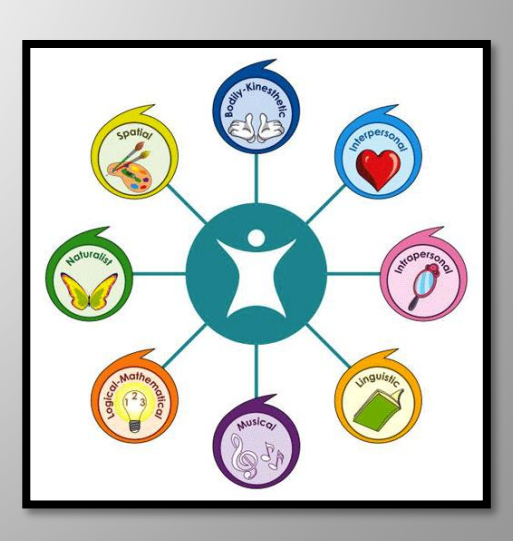

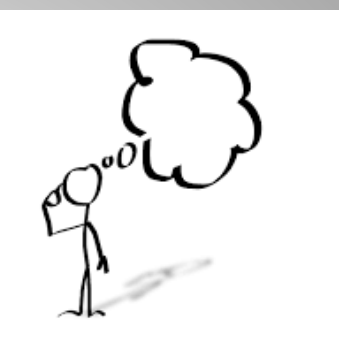

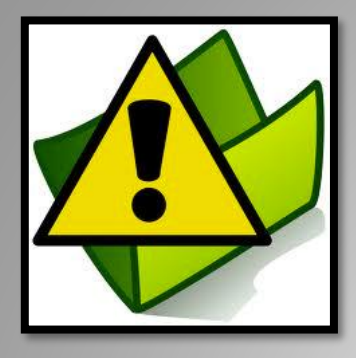

# Take your time…these are important decisions

#### ◼ **Your choices NOW determine the school timetable**

- Many reasons for not getting all requests (conflict, courses not running, courses are full…)
- Not able to make changes based on:
	- Friends
	- Teacher preference
	- Semester
	- Time of Day

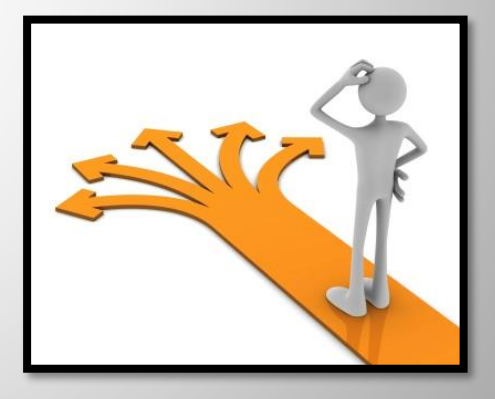

*Once you know what courses you want, it is time to fill out your planning sheet.*

*"The only way to do great work is to love what you do. If you haven't found it yet, keep looking. Don't settle."*

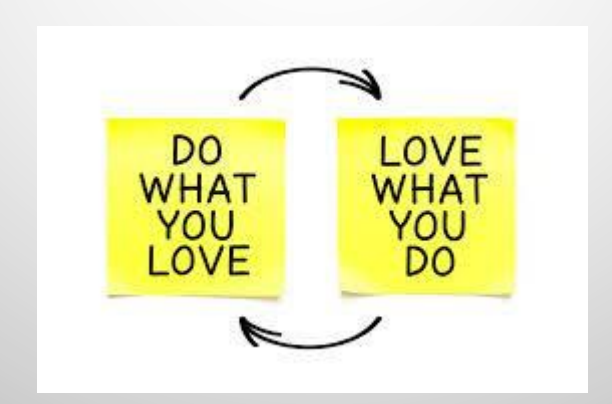

# Part 2: Online Course Request Process

- The following slides are meant to guide you through the process
- $\blacksquare$  This will be made available on the website
- There will be assistance for those who need it during FLEX in the library computer lab:
	- Wednesday Jan 31
	- Wednesday Feb 7
	- Wednesday Feb 14

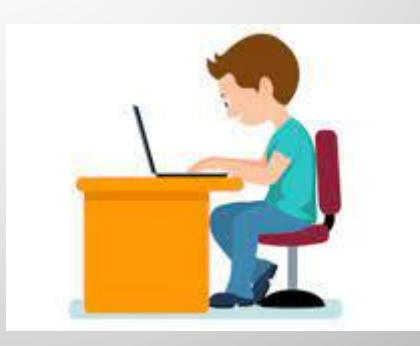

## **STEP 1: Fill out the Course Planning Sheet for the grade you are going into**

• Found online [Course Programming](https://www.sd43.bc.ca/school/heritagewoods/Pages/Course-Programming.aspx#/=)

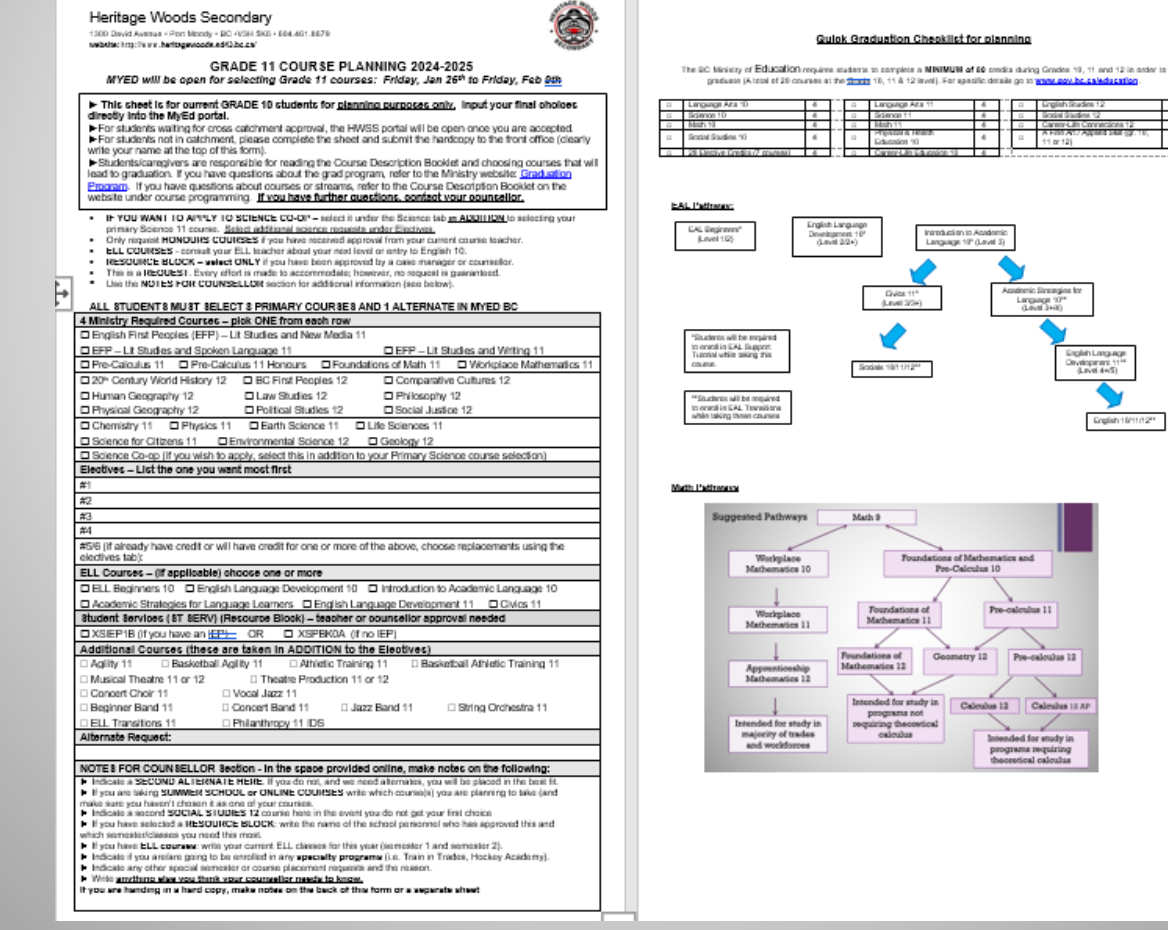

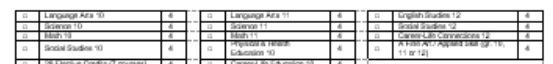

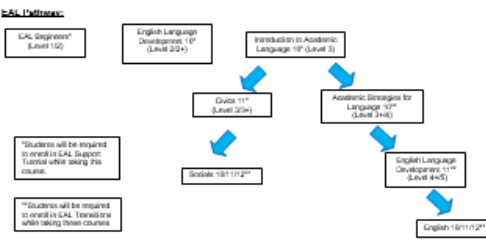

# READ THE INSTRUCTIONS

Grade 10 going into 11's example:

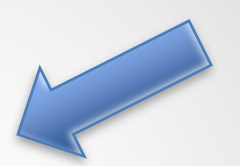

website: nttp://www.neritagewoogs.sg43.bc.ca/

**CONDAT** 

#### **GRADE 11 COURSE PLANNING 2024-2025**

MYED will be open for selecting Grade 11 courses: Friday, Jan 26th to Friday, Feb 9th

This sheet is for current GRADE 10 students for planning purposes only. Input your final choices directly into the MyEd portal.

For students waiting for cross catchment approval, the HWSS portal will be open once you are accepted.

For students not in catchment, please complete the sheet and submit the hardcopy to the front office (clearly write your name at the top of this form).

Students/caregivers are responsible for reading the Course Description Booklet and choosing courses that will lead to graduation. If you have questions about the grad program, refer to the Ministry website: Graduation Program. If you have questions about courses or streams, refer to the Course Description Booklet on the website under course programming. If you have further questions, contact your counsellor.

- IF YOU WANT TO APPLY TO SCIENCE CO-OP select it under the Science tab in ADDITION to selecting your primary Science 11 course. Select additional science requests under Electives.
- Only request HONOURS COURSES if you have received approval from your current course teacher.
- ELL COURSES consult your ELL teacher about your next level or entry to English 10.
- RESOURCE BLOCK select ONLY if you have been approved by a case manager or counsellor.
- This is a REQUEST. Every effort is made to accommodate; however, no request is guaranteed.
- Use the NOTES FOR COUNSELLOR section for additional information (see below).

### Grade 11 going into 12's example:

#### GRADE 12 COURSE PLANNING 2024-2025 MYED will be open for input from Friday Jan  $26<sup>th</sup>$  – Thursday, Feb.  $22<sup>rd</sup>$

This sheet is for current GRADE 11 students for planning purposes only. Input your final choices directly into the MyEd portal.

► For students waiting for cross catchment approval, the HWSS portal will be open once you are accepted.

For students not in catchment, please complete the sheet and submit it to the front office (clearly write your name on the top of this form).

Students/caregivers are responsible for reading the course description booklet and choosing courses that will lead to graduation. If you have questions about the grad program, refer to the Ministry website: Graduation Program. If you have questions about courses or streams, refer to the Course Description Booklet on the website: Course Programming. If you have further questions, contact your counsellor.

- Only request HONOURS COURSES if you have received approval from your current coursework teacher.
- **ELL COURSES** consult your ELL teacher about next ELL level or entry to English 10.
- **RESOURCE BLOCK ONLY select** if you have been approved by a case manager or counsellor
- **CLC 12 –** CLC is a required course for graduation. This is outside the timetable as a  $9<sup>th</sup>$  course.
- STUDY BLOCK applications will be available in Spring. You will need to select a full courseload for now.
- **EARLY GRAD** if you are planning on graduating early, make an appointment with your counsellor. Select a full courseload for now.
- MAKE SURE YOU HAVE 4 TOTAL GRADE 12 courses (English 12, CLC 12 and any other 2 from any year)
- This is a REQUEST. Every effort is made to accommodate; however, no request is guaranteed.
- Use the **NOTES FOR COUNSELLOR** section for additional information (see below)

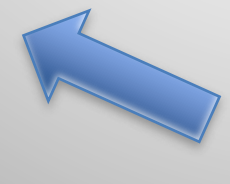

Make sure you read it carefully and add any needed notes at the end

# **+** Plan your required and elective courses

#### Grade 10's going into 11 example:

You need 8 or more courses total for a full course load

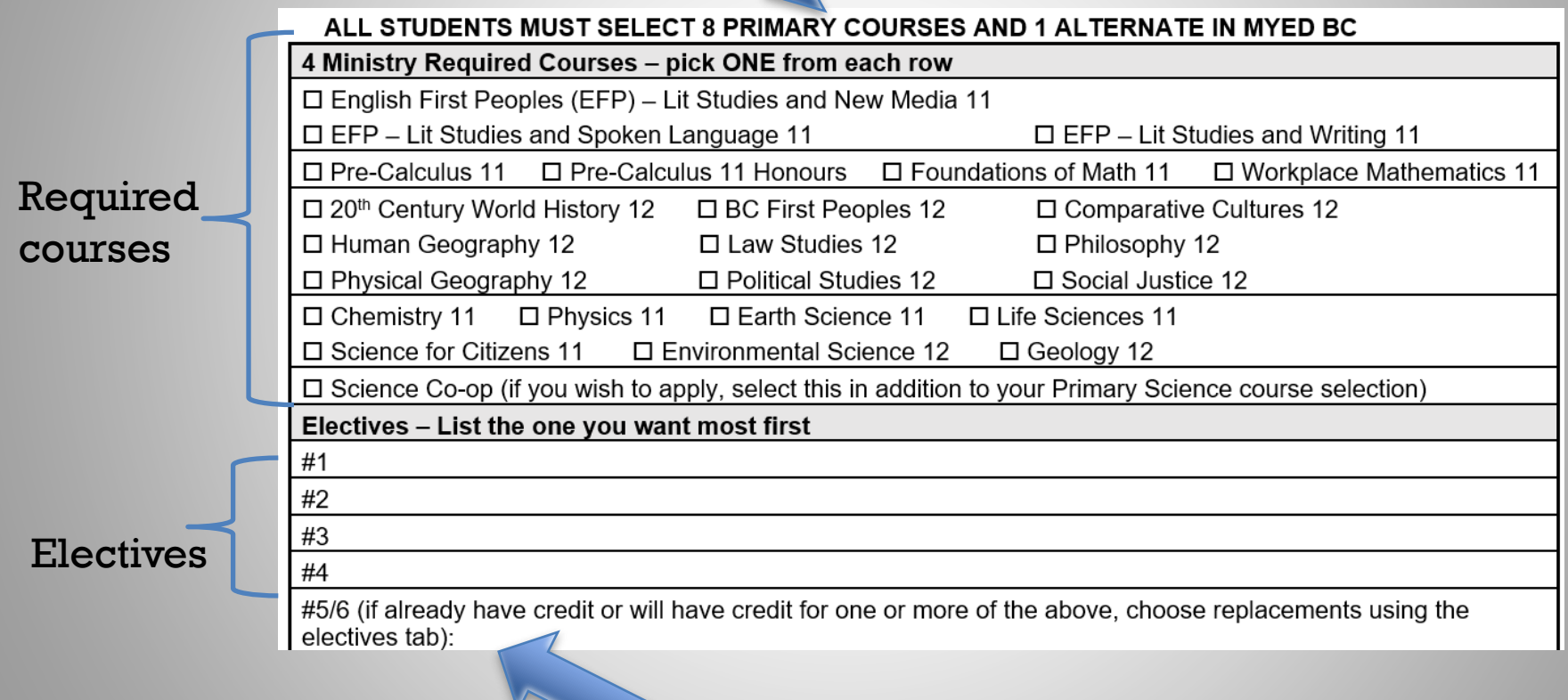

IMPORTANT: If you are planning on doing summer school or online for any of the above required courses, PLAN for what you would like instead here (i.e. if you are planning on Chem 11 in summer school, you might choose Chem 12)

#### Grade 11's going into 12 example:

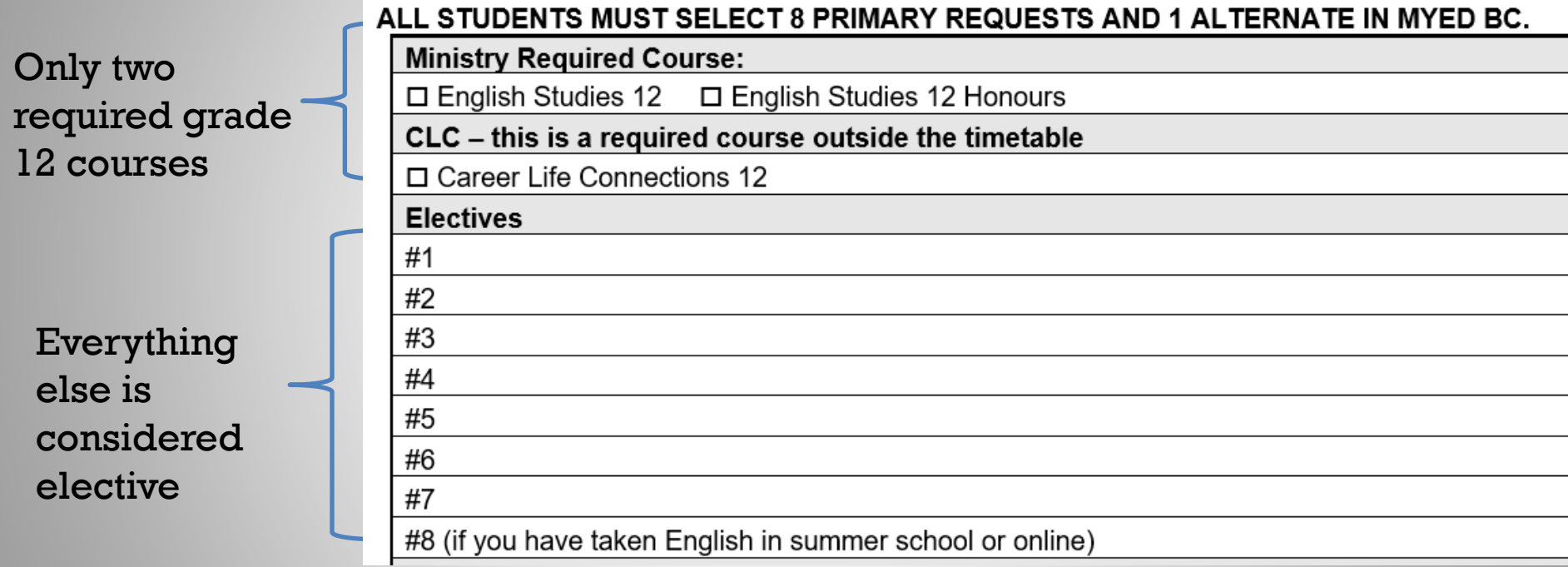

\*\*Grade 12's – make sure you have English 12, CLC 12 plus two other grade 12 level courses toward graduation (could have been taken any year)

# Plan if you are taking ELL, Student Services Support, Additional Courses

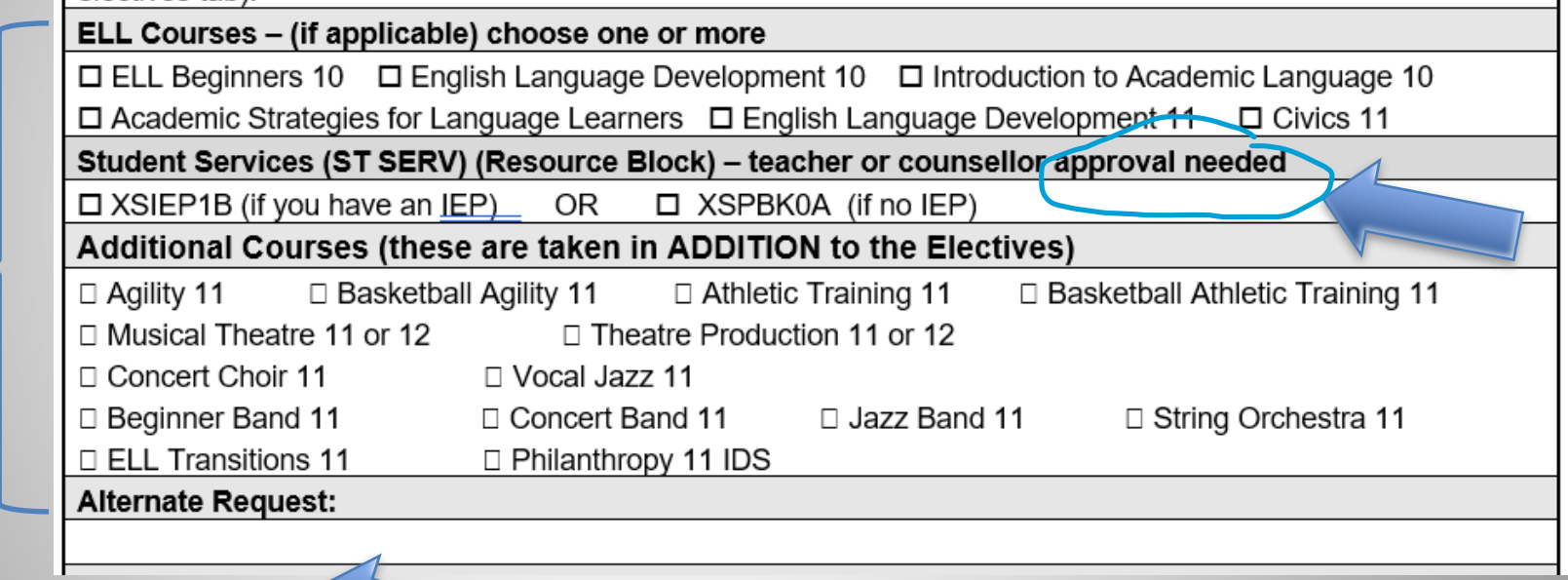

## Choose your TOP alternate

# Notes For Counsellor Section

#### NOTES FOR COUNSELLOR Section - in the space provided online, make notes on the following:

- Indicate a SECOND ALTERNATE HERE. If you do not, and we need alternates, you will be placed in the best fit. If you are taking SUMMER SCHOOL or ONLINE COURSES write which course(s) you are planning to take (and make sure you haven't chosen it as one of your courses.
- Indicate a second **SOCIAL STUDIES 12** course here in the event you do not get your first choice
- If you have selected a RESOURCE BLOCK: write the name of the school personnel who has approved this and which semester/classes you need this most.
- If you have ELL courses: write your current ELL classes for this year (semester 1 and semester 2).
- Indicate if you are/are going to be enrolled in any specialty programs (i.e. Train in Trades, Hockey Academy).
- Indicate any other special semester or course placement requests and the reason.
- ► Write anything else you think your counsellor needs to know.

If you are handing in a hard copy, make notes on the bach of this form or a separate sheet

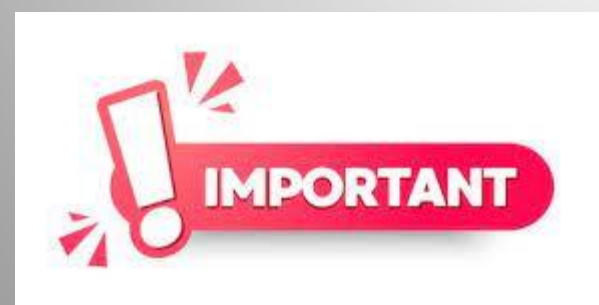

In MyEd, this section will be blank – use these points on the planning sheet to guide you through this section

# Need help knowing if you have your grad requirements?

# Quick Graduation Checklist

#### **Quick Graduation Checklist**

The BC Ministry of Education requires students to complete a MINIMUM of 80 credits during Grades 10, 11 and 12 in order to graduate (A total of 20 courses at the Grade 10, 11 & 12 level). For specific details go to www.gov.bc.ca/education.

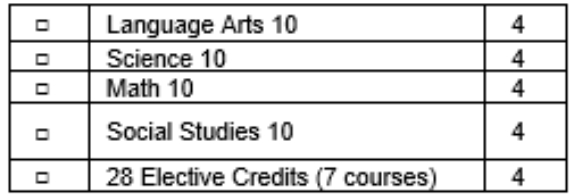

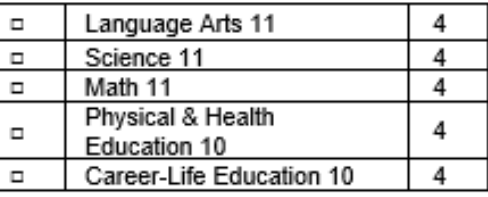

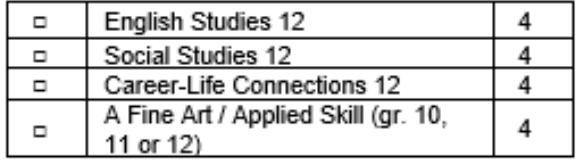

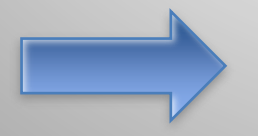

# STEP 2: Login to the MyEd Portal

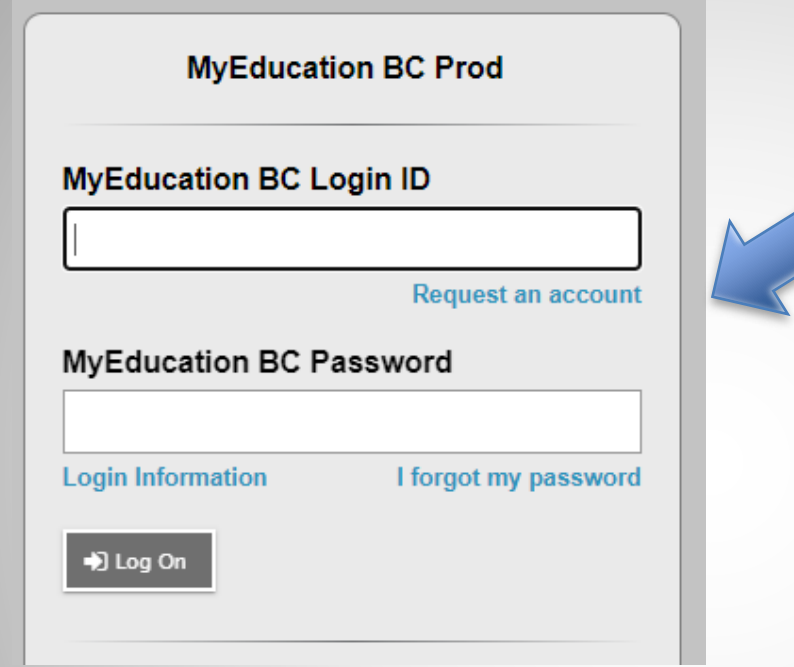

Go to MYED BC and login with your 7 Digit Student Number (not an email address or PEN number)

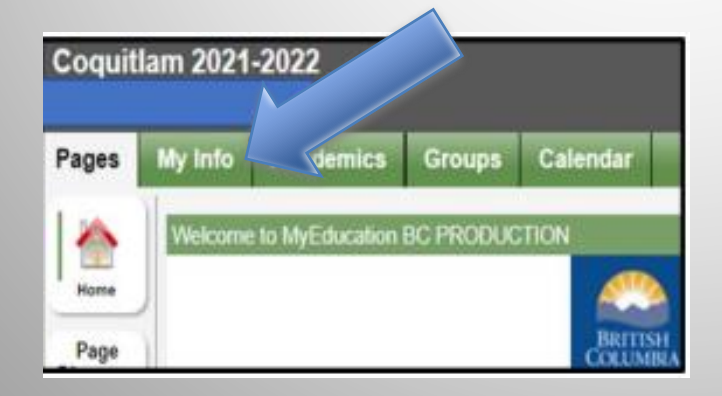

Click on "MY INFO" in the top left corner.

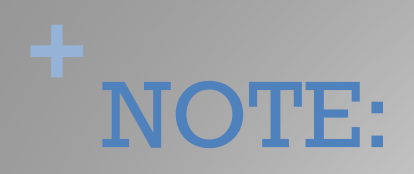

- As a parent/caregiver you can REVIEW the course requests through the parent portal, but cannot make changes through there
- There are detailed instructions on how to view the requests on the parent portal under "Support Documents" on the HWSS course programming webpage: [Course Programming](https://www.sd43.bc.ca/school/heritagewoods/Pages/Course-Programming.aspx#/=) - [Heritage Woods Secondary School \(sd43.bc.ca\)](https://www.sd43.bc.ca/school/heritagewoods/Pages/Course-Programming.aspx#/=)

### **+** STEP 3: Click on REQUESTS

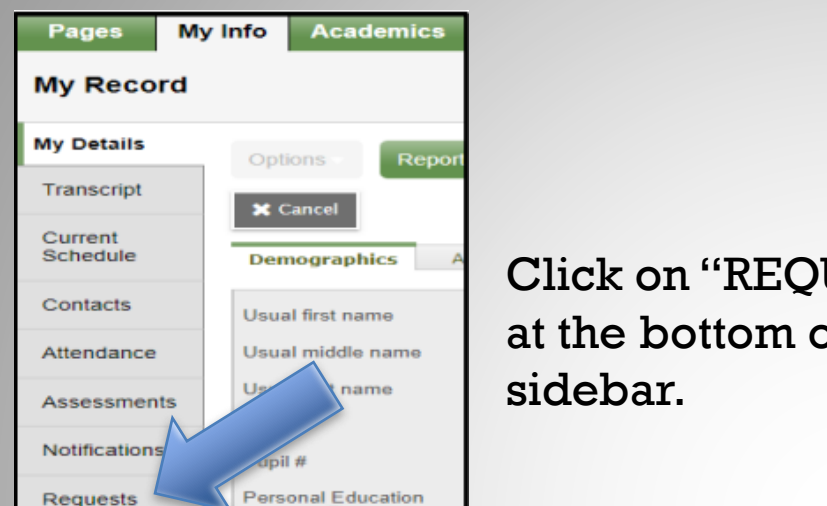

### Click on "REQUESTS" at the bottom of the left

### STEP 4: RE-READ all the instructions

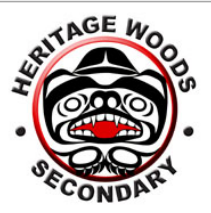

**Heritage Woods Secondary** School District No. 43 (Coquitlam)

1300 David Avenue Port Moody Phone: 604.461.8679 Email: heritagewoods@sd43.bc.ca

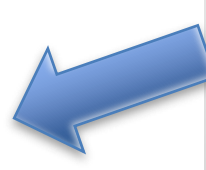

Instructions mirror what is on the planning sheet

#### **GRADE 11 COURSE PLANNING 2024-2025**

MYED will be open for selection input from WEDNESDAY, Jan. 26<sup>th</sup> – Feb. 9<sup>th</sup>, 2024

#### MPORTANT - read all of the following carefully before beginning:

- . This sheet is for your planning purposes only for current GRADE 10 students
- Students and families are responsible for choosing courses that will lead to graduation. If you have questions about the graduation program, refer to the Ministry of Education website: Certificates streams, refer to the Course Request Booklet on the website under Course Programming. Course Programming . If you have further questions, contact your counsellor.
- IF YOU WANT TO APPLY TO SCIENCE CO-OP select it under the Science tab in addition to selecting your primary Science 11 course. You may select other science 11 courses under Elective
- Only request HONOURS COURSES if you have received approval from your current coursework teacher
- FOR ELECTIVES only choose the grade 12 level course if you have completed the grade 11 level course
- EAL COURSES students should speak with their teacher about their next EAL level or entry to English 10
- RESOURCE BLOCK ONLY select if you have been approved by a case manager or counsellor
- This is a REQUEST. Every effort is made to accommodate; however, no request is quaranteed
- Use the NOTES FOR COUNSELLOR section for additional information (see below)

ALL STUDENTS MUST SELECT 8 INSIDE THE TIMETABLE COURSES AND 1 ALTERNATE IN MYED BC. ADDTIONAL COURSES FALL OUTSIDE THE REGULAR SCHEDULE AND DO NOT 'COUNT' AS ONE OI

### **+**STEP 5: Enter Your PRIMARY REQUESTS

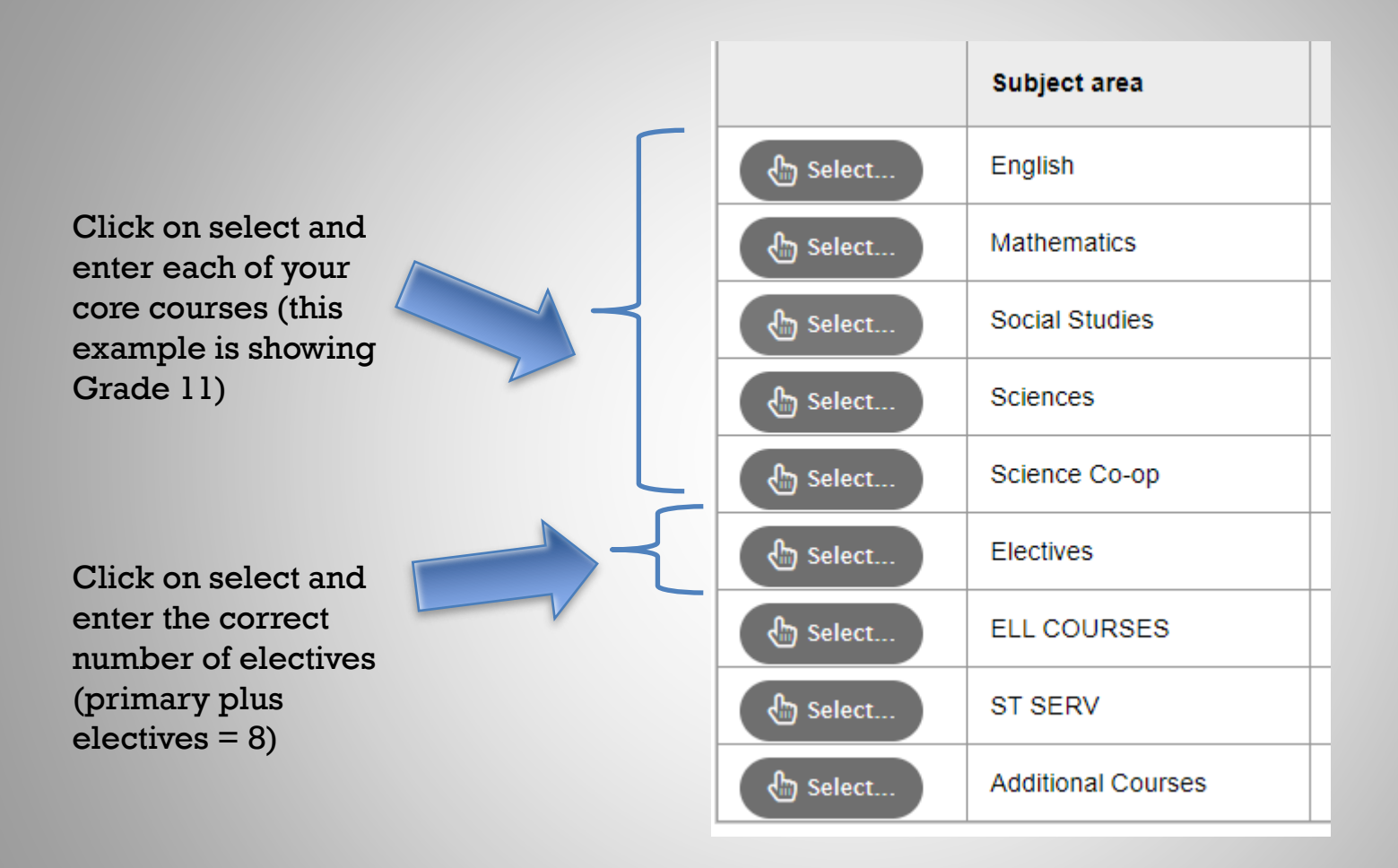

# **Interested in Science Co-op?**

#### Fill out your requests as if you are **NOT** in co-op!

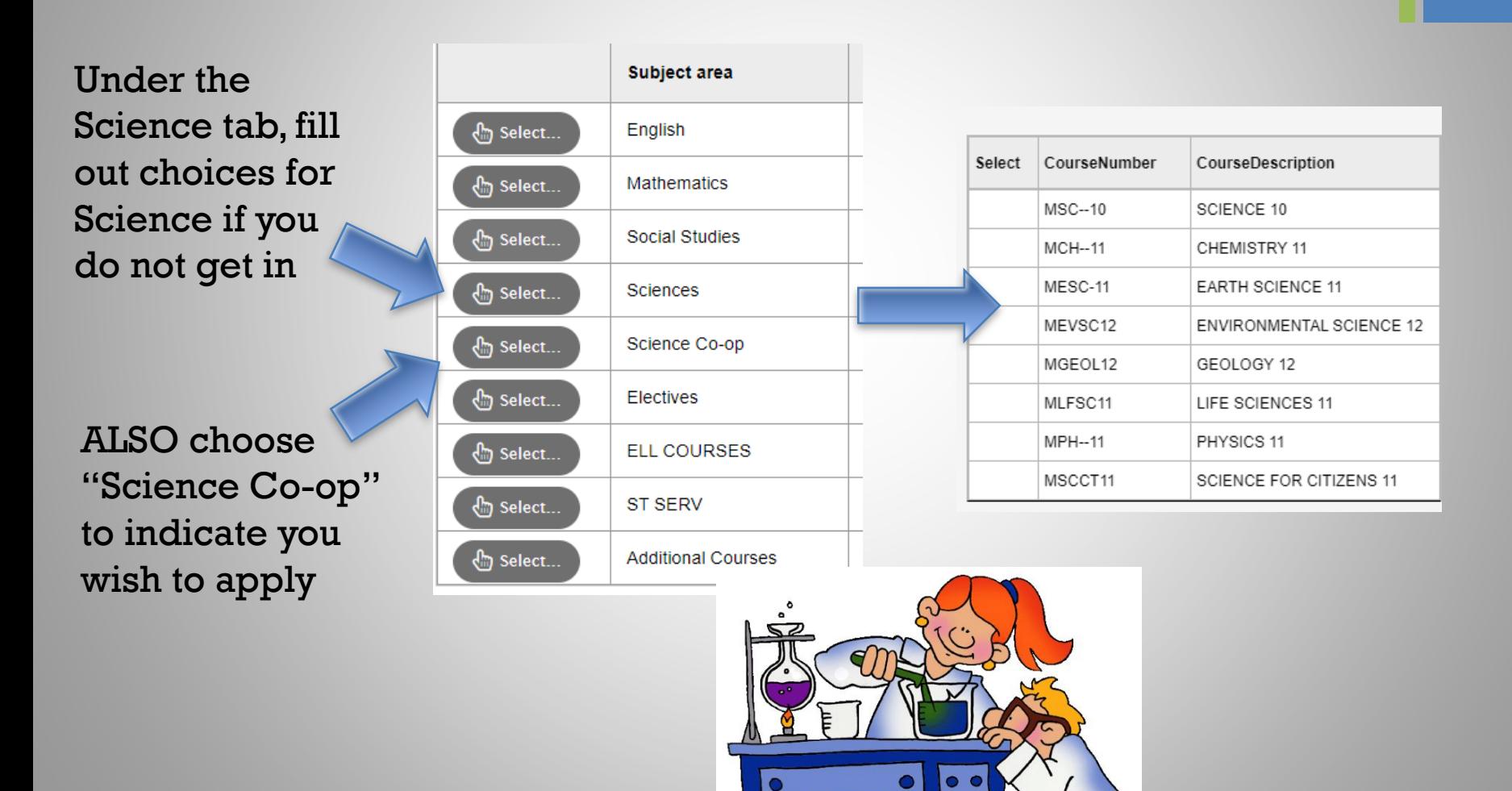

philipmartin.info

# **+** Each tab has some instructions for the subject area

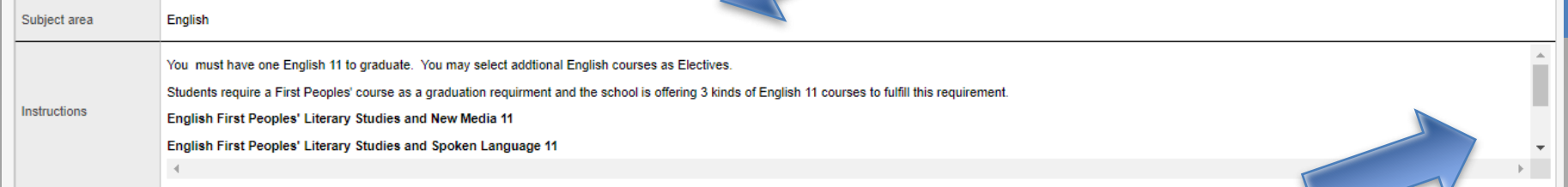

You may need to scroll down (look on the right to see if there is a scroll bar so that you don't miss something important)

Choose your course and click "OK"

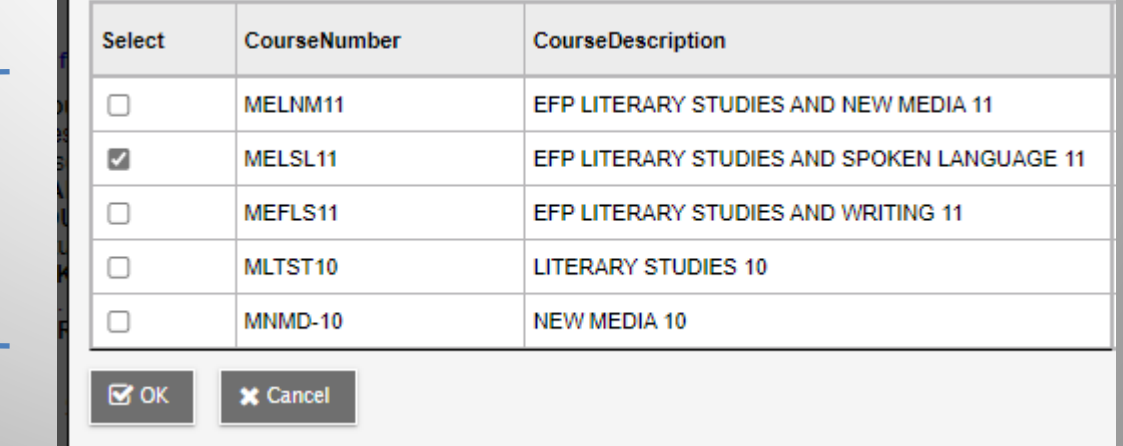

# When entering electives…

⊽∣ >

When entering electives use the  $\leq$  > arrows to scroll through to each page of electives

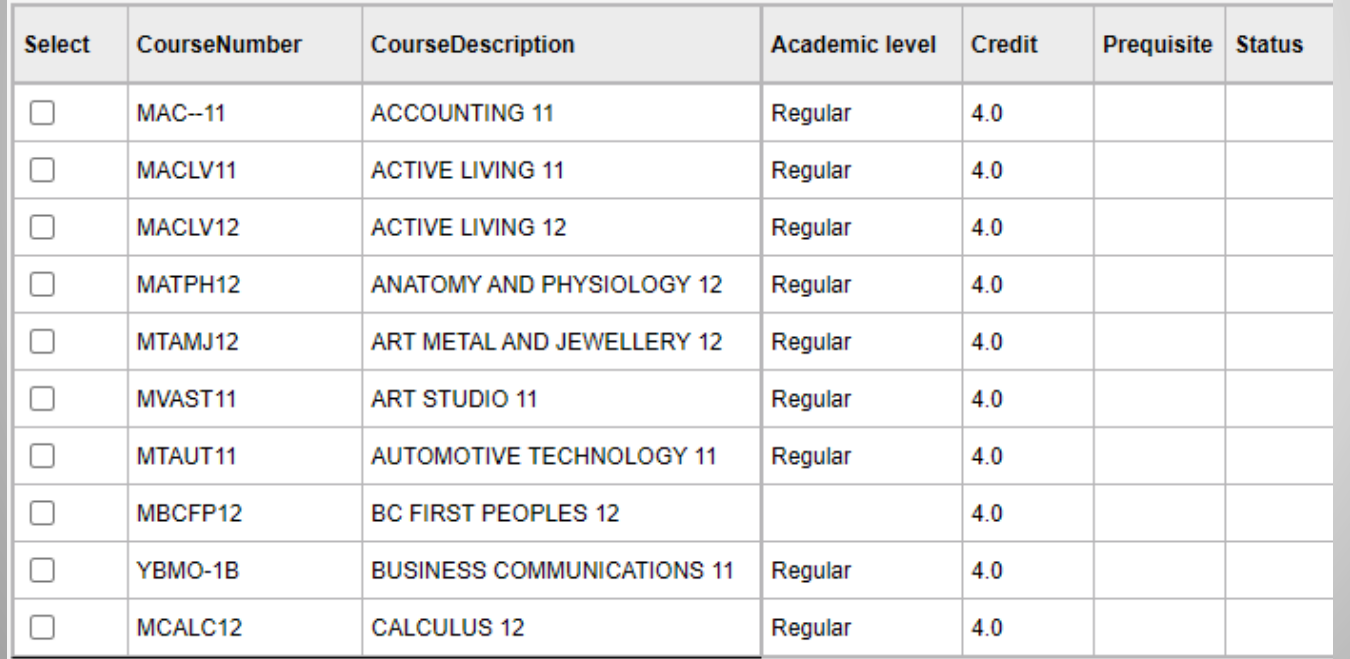

Electives are in alphabetical order

 $\boxtimes$  OK

1:10 | MAC--11

 $\,<$ 

**X** Cancel

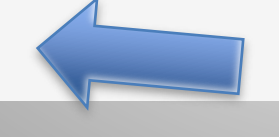

Choose the appropriate number of electives. Then, click okay

Grade 12's have to have English and CLC; everything else is considered an Elective and/or Additional Course (outside timetable)

#### **Primary requests**

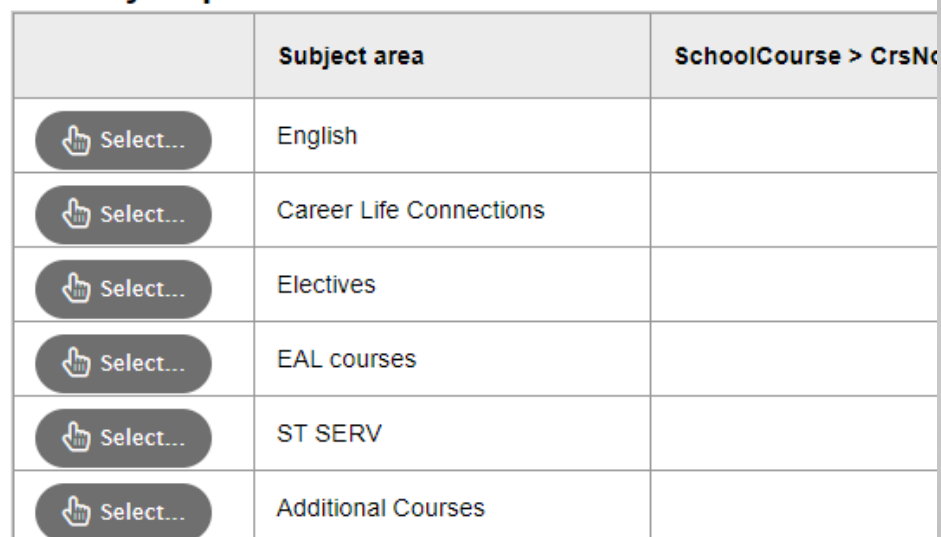

#### **Alternate requests**

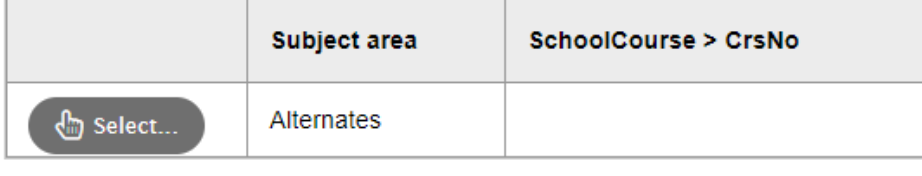

# STEP 6: Enter any ELL, Student Support Services, Co-op, and Additional Courses Requests

Students may take ADDITIONAL COURSES from the Music, Theatre, Physical Education and ELL departments, which meet outside a student's primary timetable. See course descriptions under the appropriate department for more information

> Follow same procedure: hit select, click on course choice(s), click "OK"

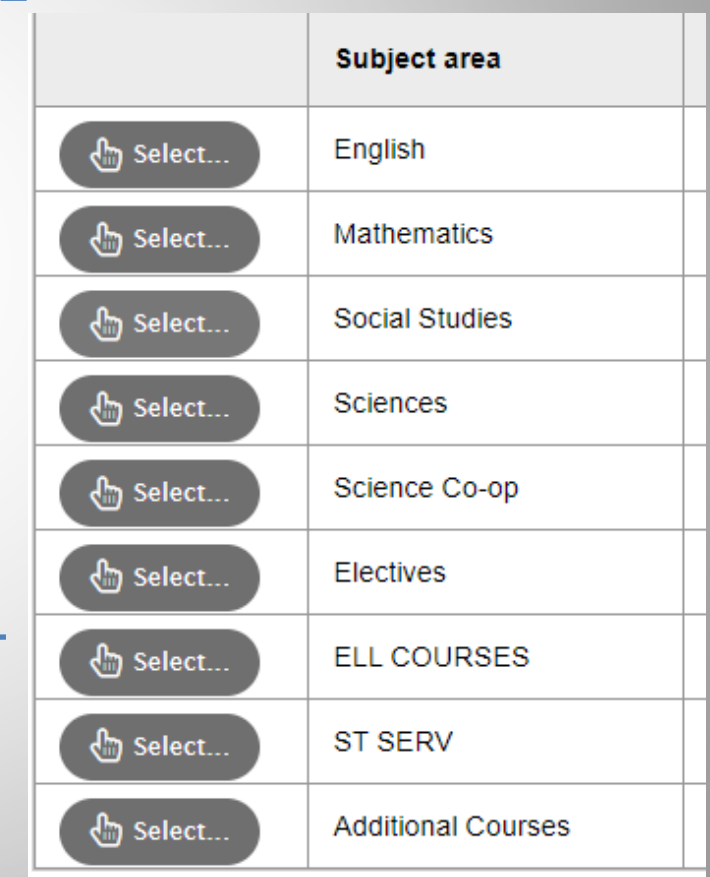

# STEP 7: Enter ONE alternate

#### **Alternate requests**

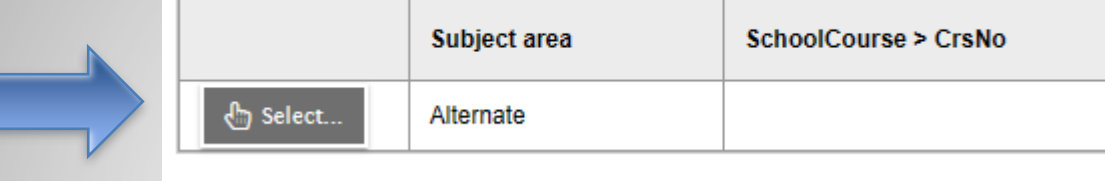

## STEP 8: Notes for Counsellor

Notes For Counsellor: Use the bullet points on the planning sheet to guide you in writing anything important we need to know for your course planning

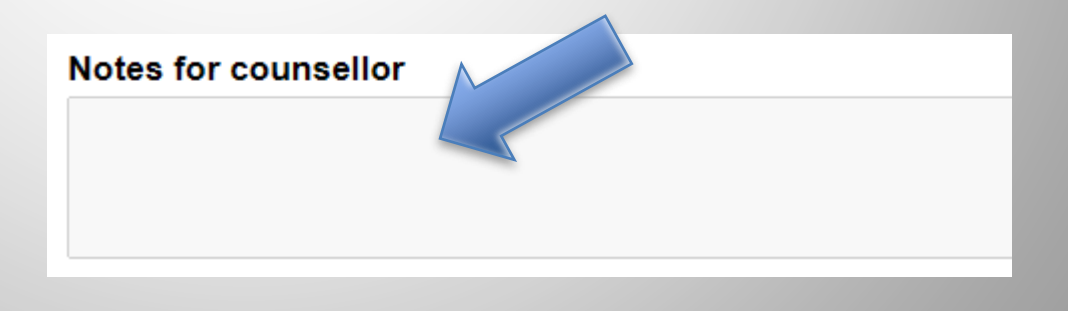

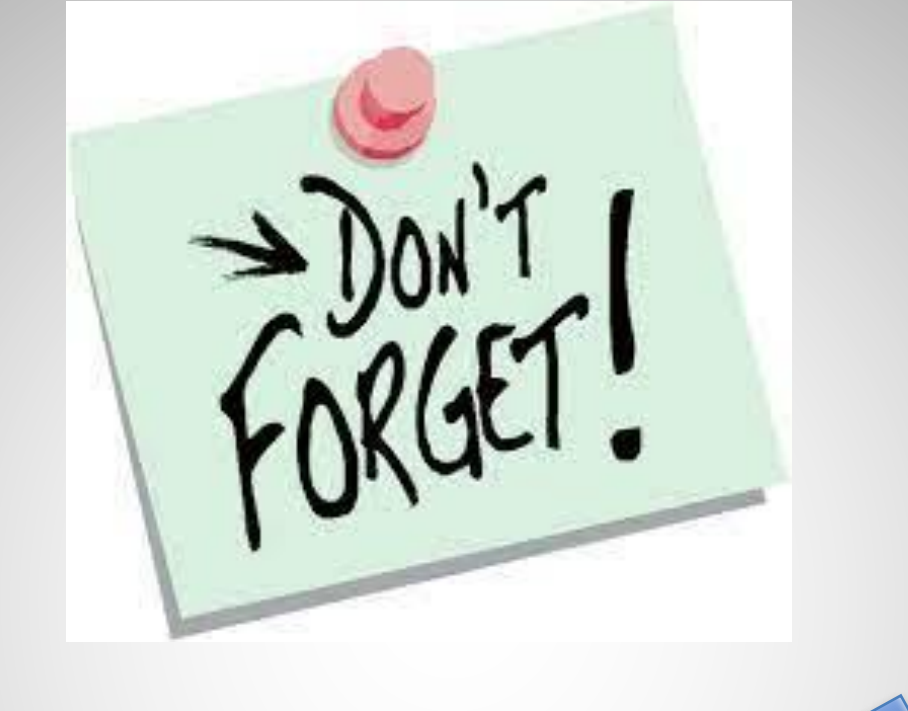

When you have finished selecting your courses, please click on

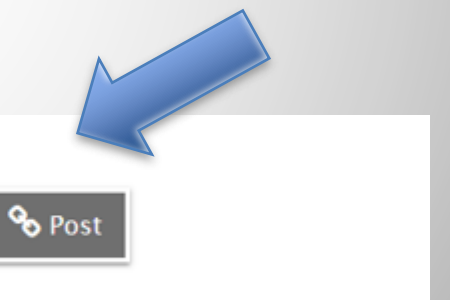

*"Choose to pursue something you love and you will never have to work a day in your life"*

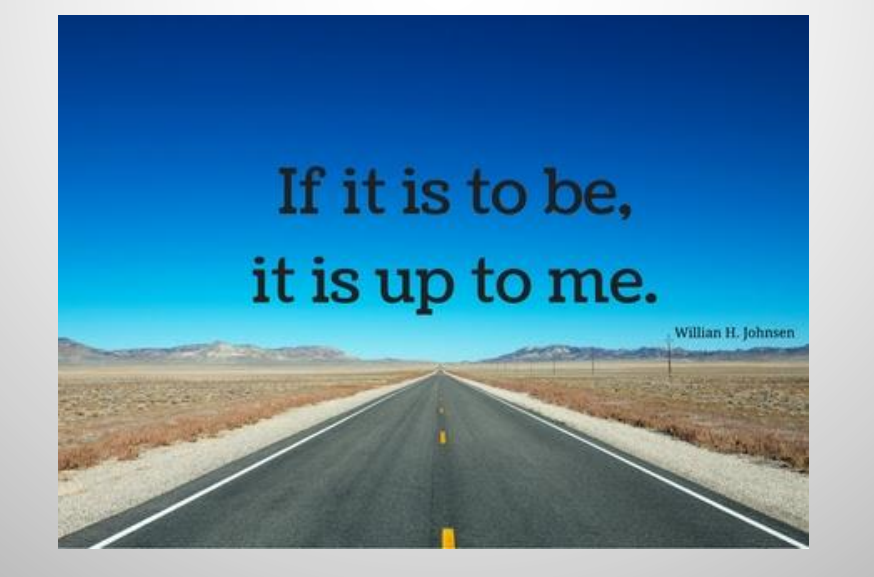

STUDENT ASSEMBLIES FOR COURSE REQUEST PROCESS ❑Grade 9's: January 24 @ 10:00 ❑Grade 10's: January 25 @ 10:00 ❑Grade 11's January 25 @ 1:00pm

ALL PLANNING DOCUMENTS WILL BE ON COURSE PROGRAMMING **WEBSITE** 

# Course Request Portal Dates:

For 9's going into 10: ❑*FRIDAY, Jan. 26th – FRIDAY Feb. 2 nd, 2024*

For 10's going into 11: ❑*FRIDAY, Jan. 26th– FRIDAY Feb. 9th, 2024*

For 11's going into 12: ❑*FRIDAY, Jan. 26th– THURSDAY Feb. 22nd, 2024*

# FLEX HELP IN THE LIBRARY COMPUTER LAB

■There will be assistance for those who need it during FLEX in the library computer lab: Wednesday Jan 31 Wednesday Feb 7 Wednesday Feb 14

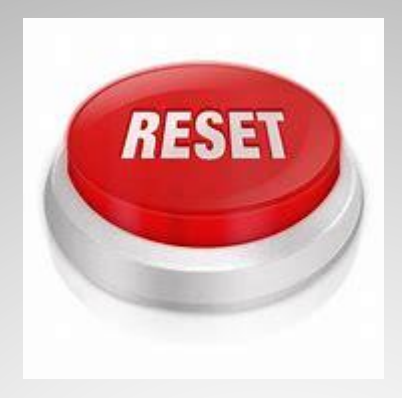

### FOR PASSWORD RESET SUPPORT:

Please see the support document on the course planning mainpage: [Course Programming -](https://www.sd43.bc.ca/school/heritagewoods/Pages/Course-Programming.aspx#/=) Heritage [Woods Secondary School \(sd43.bc.ca\)](https://www.sd43.bc.ca/school/heritagewoods/Pages/Course-Programming.aspx#/=)

# **YOUR COUNSELLOR CONTACT INFO:**

(Last Names A-G) Karen Watt

[kwatt@sd43.bc.ca](mailto:kwatt@sd43.bc.ca)

(Last Names H-N) Karen Leeden [kleeden@sd43.bc.ca](mailto:kleeden@sd43.bc.ca)

(Last Names O-Z) Curt DeWolff

[cudewolff@sd43.bc.ca](mailto:cudewolff@sd43.bc.ca)

# Questions?

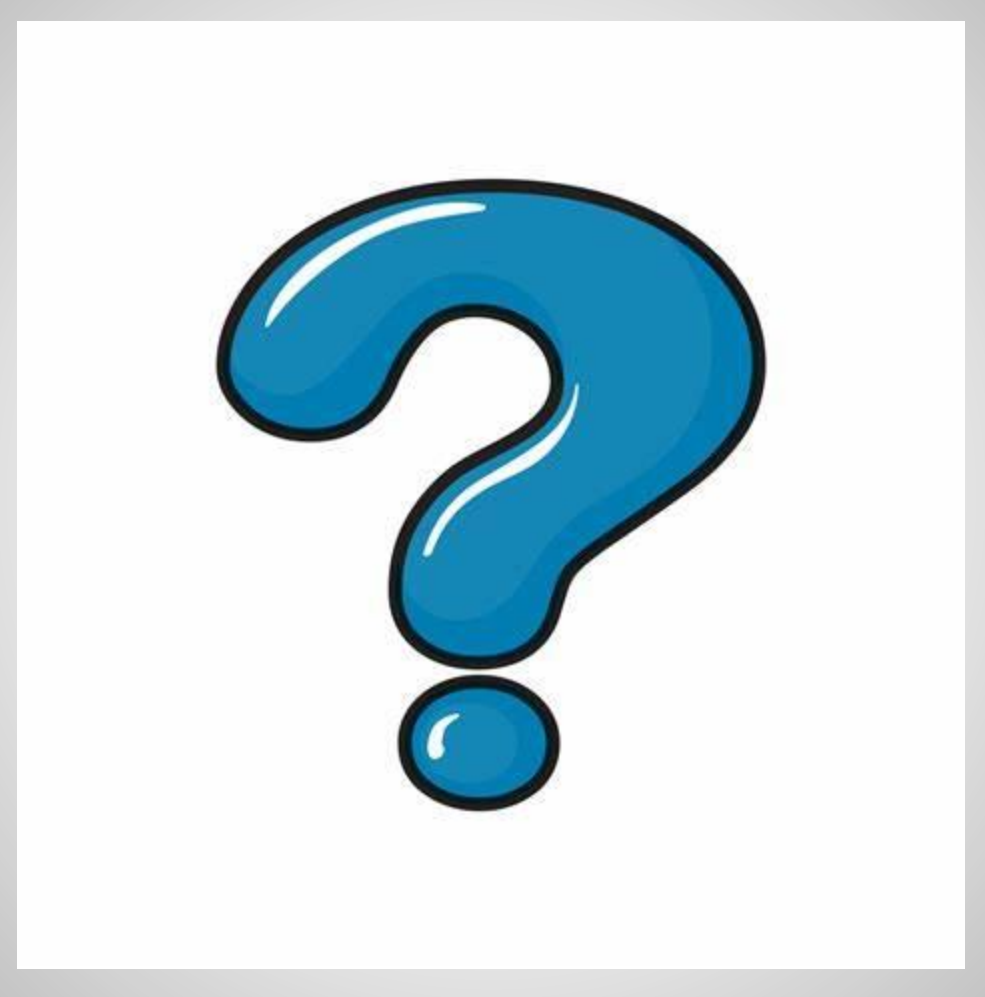